# **MPE/iX**

# **HP StorageWorks Disk Array XP operating system configuration guide**

XP48 XP128 XP512 XP1024 XP12000

fifth edition (November 2004)

part number: A5951-96143

This guide describes the requirements and procedures for connecting the XP family of disk arrays to an HP e3000 system and configuring the disk array for operation with MPE/iX.

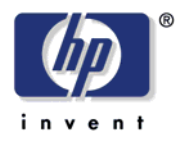

Copyright © 2003-2004, Hewlett-Packard Development Company, L.P. All rights reserved.

Hewlett-Packard Company makes no warranty of any kind with regard to this material, including, but not limited to, the implied warranties of merchantability and fitness for a particular purpose. Hewlett-Packard shall not be liable for errors contained herein or for incidental or consequential damages in connection with the furnishing, performance, or use of this material.

This document contains proprietary information, which is protected by copyright. No part of this document may be photocopied, reproduced, or translated into another language without the prior written consent of Hewlett-Packard. The information contained in this document is subject to change without notice.

MPE/iX is a registered trademark of Hewlett-Packard Company.

All other product names mentioned herein may be trademarks of their respective companies.

Hewlett-Packard Company shall not be liable for technical or editorial errors or omissions contained herein. The information is provided "as is" without warranty of any kind and is subject to change without notice. The warranties for Hewlett-Packard Company products are set forth in the express limited warranty statements accompanying such products. Nothing herein should be construed as constituting an additional warranty.

Printed in the U.S.A.

HP StorageWorks Disk Array XP Operating System Configuration Guide: MPE/iX

fifth edition (November 2004) part number: A5951-96143

### **Contents**

[About this guide 5](#page-4-0) [Intended audience 5](#page-4-1) [Disk arrays 5](#page-4-2) [Related documentation 5](#page-4-3) [HP storage website 6](#page-5-0) [Conventions 7](#page-6-0) [HP technical support 8](#page-7-0) [HP authorized reseller 8](#page-7-1) [Revision history 9](#page-8-0) [Warranty statement 10](#page-9-0)

#### **[1](#page-12-0) [Installation 13](#page-12-1)**

[Features and requirements 14](#page-13-0) [Fibre Channel interface 15](#page-14-0) [SCSI-FC Fabric Router 15](#page-14-1) [Device types 16](#page-15-0) [Failover 16](#page-15-1) [SNMP configuration 16](#page-15-2) [RAID Manager command devices 16](#page-15-3) [Installation procedures 18](#page-17-0) [Install and configure the disk array 19](#page-18-0) [Setting the Host Mode for the disk array ports 19](#page-18-1) [Setting the System Option Modes 20](#page-19-0) [Configuring the Fibre Channel ports 21](#page-20-0)

[Install the host hardware 23](#page-22-0) [Installing the host system 23](#page-22-1) [Installing and configuring the HBAs 23](#page-22-2) [Fabric zoning and LUN security 24](#page-23-0) [Multiple operating systems in a shared switch fabric 25](#page-24-0) [Connect the disk array 26](#page-25-0) [Determining the paths 27](#page-26-0) [Storage capacity per path 27](#page-26-1) [Load the OS software 29](#page-28-0) [Configure the disk array devices in MPE/iX 30](#page-29-0) [Configuring with native Fibre Channel disk array attachment 31](#page-30-0) [Configuring with SCSI-FC fabric router disk array attachment 34](#page-33-0) [Create volume sets and volumes 38](#page-37-0)

#### **[2](#page-38-0) [Troubleshooting 39](#page-38-1)**

[Error conditions 40](#page-39-0) [Calling the HP support center 42](#page-41-0)

### **[A](#page-42-0) [Disk array device emulations 43](#page-42-1)**

[Supported emulations 44](#page-43-0) [Device type specifications 45](#page-44-0)

#### **[B](#page-48-0) [Booting from the array 49](#page-48-1)**

Existing MPE/iX 7.5 boot disk is available  $52$ [No existing MPE/iX boot disk available and disk array is direct Fibre](#page-54-0)  Channel connected 55 [No existing MPE/iX boot disk available and disk array is Fibre Channel](#page-56-0)  switch connected 57 [Primary boot path format for Fibre Channel devices 57](#page-56-1) [Determining the FC N-Port I/O path 58](#page-57-0)

**[Glossary 61](#page-60-0)**

#### **[Index 65](#page-64-0)**

### <span id="page-4-0"></span>**About this guide**

This guide describes the requirements and procedures for connecting the XP family of disk arrays to an HP e3000 system and configuring the disk array for operation with the MPE/iX operating system.

### <span id="page-4-1"></span>**Intended audience**

This guide is intended for system managers who have knowledge of:

- <span id="page-4-6"></span>• Data processing concepts
- Direct access storage device subsystems and their basic functions
- Disk arrays
- Operating system commands and utilities

### <span id="page-4-2"></span>**Disk arrays**

Unless otherwise noted, the term *disk array* refers to these disk arrays:

<span id="page-4-4"></span>HP Surestore Disk Array XP512 HP Surestore Disk Array XP48 HP StorageWorks Disk Array XP128 HP StorageWorks Disk Array XP1024 HP StorageWorks XP12000 Disk Array

### <span id="page-4-3"></span>**Related documentation**

HP provides these related documents:

- <span id="page-4-5"></span>*• HP StorageWorks Disk Array XP128: Owner's Guide*
- *HP StorageWorks Disk Array XP1024: Owner's Guide*
- *HP StorageWorks XP12000 Disk Array: Owner's Guide*

Refer to the HP website (<http://docs.hp.com/mpeix/all/#Fibre%20Channel>) for the following HP e3000 MPE/iX system documentation:

- *HP e3000 MPE/iX System Software Maintenance Manual* (Release C.70.00 or Release C.75.00) [30216-90317 or 30216-90344]
- *HP e3000 Fibre Channel Mass Storage Adapters Service and User Manual* [32650-90910]
- "Fibre Channel Device and Adapter Support on HP e3000 Systems" in the *Communicator e3000 MPE/iX Release 7.5 manual* (Software Release C.75.00) [30216-90336]
- <span id="page-5-2"></span>• *SCSI-Fibre Channel Router Installation and User Guide* [Document Number 310-605846]

The following papers located at the HP e3000 "Jazz" documentation website can be very helpful for installing XP Disk Arrays on the HP e3000. Installation is described for both the Native Fibre Channel interface and the SCSI-FC Fabric Router:

- <span id="page-5-1"></span>• "A Guide to Success with the A5814A-003 SCSI-FC Router" [http://jazz.external.hp.com/mpeha/papers/router\\_paper01.htm](http://jazz.external.hp.com/mpeha/papers/router_paper01.htm:)
- "MPE Native Fibre Channel Installation onto an FC LDEV 1" [http://jazz.external.hp.com/mpeha/howto/fc\\_ldev\\_one.html](http://jazz.external.hp.com/mpeha/howto/fc_ldev_one.html)

### <span id="page-5-0"></span>**HP storage website**

Visit the support website for the most current information about HP StorageWorks XP products.

<span id="page-5-3"></span><http://h18006.www1.hp.com/storage/arraysystems.html>

For information about product availability, configuration, and connectivity, consult your HP account representative.

### <span id="page-6-0"></span>**Conventions**

<span id="page-6-1"></span>This guide uses these text conventions.

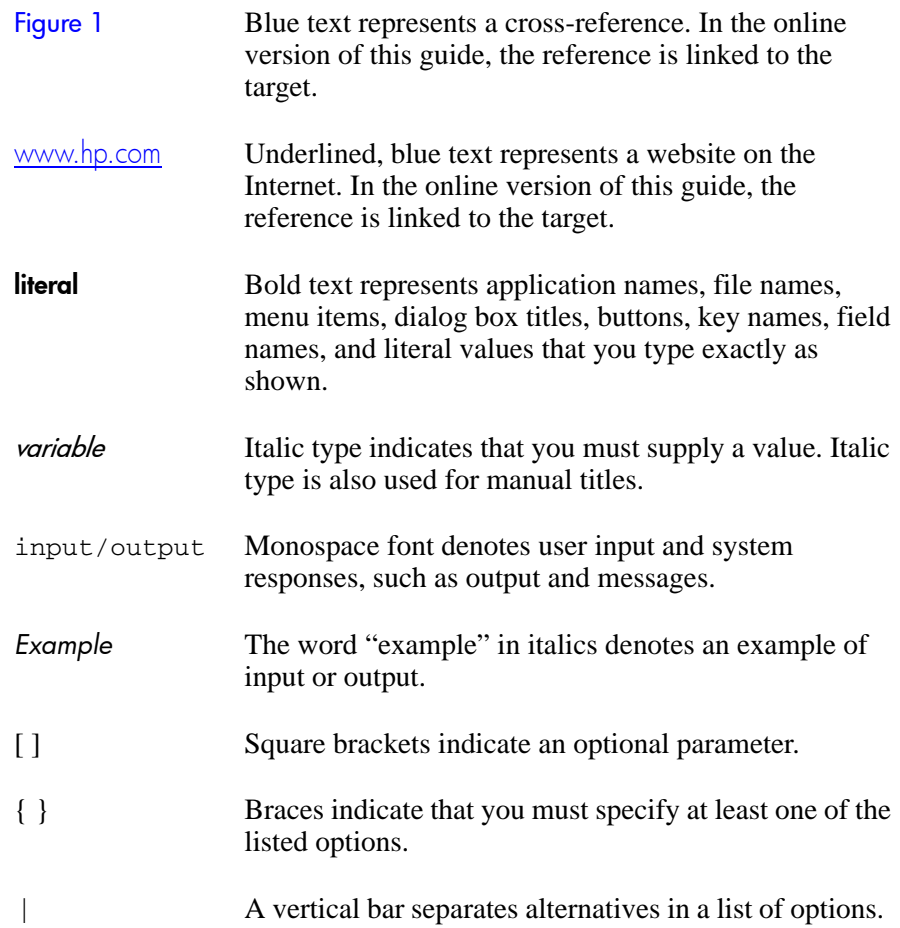

### <span id="page-7-0"></span>**HP technical support**

<span id="page-7-3"></span>In North America, call technical support at 1-800-652-6672, available 24 hours a day, 7 days a week.

Outside North America, call technical support at the nearest location. Telephone numbers for worldwide technical support are listed on the HP website under support:

<span id="page-7-5"></span>[http://h18006.www1.hp.com/storage/arraysystems.html](http://thenew.hp.com/country/us/eng/support.html)

Be sure to have the following information available before calling:

- Technical support registration number (if applicable)
- Product serial numbers
- Product model names and numbers
- Applicable error messages
- Operating system type and revision level
- Detailed, specific questions

For continuous quality improvement, calls may be recorded or monitored.

### <span id="page-7-1"></span>**HP authorized reseller**

<span id="page-7-2"></span>For the name of your nearest HP authorized reseller, call:

<span id="page-7-4"></span>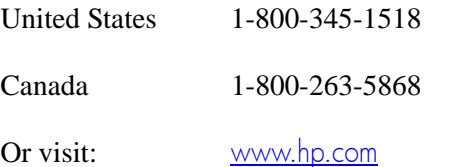

### <span id="page-8-0"></span>**Revision history**

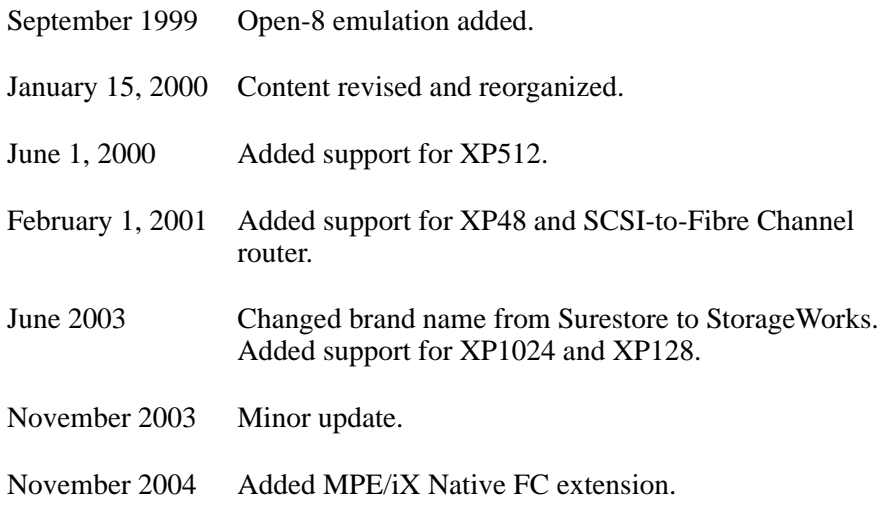

### <span id="page-9-0"></span>**Warranty statement**

<span id="page-9-1"></span>HP warrants that for a period of ninety calendar days from the date of purchase, as evidenced by a copy of the invoice, the media on which the Software is furnished (if any) will be free of defects in materials and workmanship under normal use.

**DISCLAIMER. EXCEPT FOR THE FOREGOING AND TO THE EXTENT ALLOWED BY LOCAL LAW, THIS SOFTWARE IS PROVIDED TO YOU "AS IS" WITHOUT WARRANTIES OF ANY KIND, WHETHER ORAL OR WRITTEN, EXPRESS OR IMPLIED. HP SPECIFICALLY DISCLAIMS ANY IMPLIED WARRANTIES OR CONDITIONS OF MERCHANTABILITY, SATISFACTORY QUALITY, NON-INFRINGEMENT, TITLE, ACCURACY OF INFORMATIONAL CONTENT, AND FITNESS FOR A PARTICULAR PURPOSE.** Some jurisdictions do not allow exclusions of implied warranties or conditions, so the above exclusion may not apply to you to the extent prohibited by such local laws. You may have other rights that vary from country to country, state to state, or province to province.

WARNING! **YOU EXPRESSLY ACKNOWLEDGE AND AGREE THAT USE OF THE SOFTWARE IS AT YOUR SOLE RISK.** HP DOES NOT WARRANT THAT THE FUNCTIONS CONTAINED IN THE SOFTWARE WILL MEET YOUR REQUIREMENTS, OR THAT THE OPERATION OF THE SOFTWARE WILL BE UNINTERRUPTED, VIRUS-FREE OR ERROR-FREE, OR THAT DEFECTS IN THE SOFTWARE WILL BE CORRECTED. THE ENTIRE RISK AS TO THE RESULTS AND PERFORMANCE OF THE SOFTWARE IS ASSUMED BY YOU. HP DOES NOT WARRANT OR MAKE ANY REPRESENTATIONS REGARDING THE USE OR THE RESULTS OF THE USE OF THE SOFTWARE OR RELATED DOCUMENTATION IN TERMS OF THEIR CORRECTNESS, ACCURACY, RELIABILITY, CURRENTNESS, OR OTHERWISE. NO ORAL OR WRITTEN INFORMATION OR ADVICE GIVEN BY HP OR HP'S AUTHORIZED REPRESENTATIVES SHALL CREATE A WARRANTY.

**LIMITATION OF LIABILITY. EXCEPT TO THE EXTENT PROHIBITED BY LOCAL LAW, IN NO EVENT INCLUDING NEGLIGENCE WILL HP OR ITS SUBSIDIARIES, AFFILIATES, DIRECTORS, OFFICERS, EMPLOYEES, AGENTS OR SUPPLIERS BE LIABLE FOR DIRECT, INDIRECT, SPECIAL, INCIDENTAL, CONSEQUENTIAL, PUNITIVE OR OTHER DAMAGES (INCLUDING LOST PROFIT, LOST DATA, OR DOWNTIME COSTS), ARISING OUT OF THE USE, INABILITY TO USE, OR THE RESULTS OF USE OF THE SOFTWARE, WHETHER BASED IN WARRANTY, CONTRACT, TORT OR OTHER LEGAL THEORY, AND WHETHER OR NOT ADVISED OF THE POSSIBILITY OF SUCH DAMAGES.** Your use of the Software is entirely at your own risk. Should the Software prove defective, you assume the entire cost of all service, repair or correction. Some jurisdictions do not allow the exclusion or limitation of liability for incidental or consequential damages, so the above limitation may not apply to you to the extent prohibited by such local laws.

**NOTE. EXCEPT TO THE EXTENT ALLOWED BY LOCAL LAW, THESE WARRANTY TERMS DO NOT EXCLUDE, RESTRICT OR MODIFY, AND ARE IN ADDITION TO, THE MANDATORY STATUTORY RIGHTS APPLICABLE TO THE LICENSE OF THE SOFTWARE TO YOU; PROVIDED, HOWEVER, THAT THE CONVENTION ON CONTRACTS FOR THE INTERNATIONAL SALE OF GOODS IS SPECIFICALLY DISCLAIMED AND SHALL NOT GOVERN OR APPLY TO THE SOFTWARE PROVIDED IN CONNECTION WITH THIS WARRANTY STATEMENT.**

# **Installation**

**1**

<span id="page-12-1"></span><span id="page-12-0"></span>You and your HP service representative each play a role in installation. Your HP service representative is responsible for installing the disk array and formatting the disk devices. You are responsible for configuring the host server for the new devices with assistance from your HP service representative.

### <span id="page-13-0"></span>**Features and requirements**

The disk array has the following features:

• **Storage capacity.** The storage capacity for each model is listed below:

<span id="page-13-6"></span><span id="page-13-2"></span>**XP48:** Up to 48 drives from 72 GB to 8.7 TB, 24 FC ports **XP128:** From 8 to 128 drives for up to 18 TB, 48 FC ports **XP512:** Up to 512 drives from 72 GB to 93 TB, 48 FC ports **XP1024:** From 8 to 1024 drives for up to 149 TB, 64 FC ports **XP12000:** Up to 1152 drives for up to 165 TB, 128 FC ports **Disks:** 18 GB 15,000 RPM; 36 GB 10,000 RPM; 73 GB 10,000 RPM; 181 GB 7,200 RPM

- <span id="page-13-5"></span>• **Server support.** HP e3000: A-Class, N-Class, Series 9x8, Series 9x9, and Series 99x
- <span id="page-13-3"></span>• **Operating system support.** MPE/iX Operating System, Release 7.0 Express 1 with patch MPEMX36, or Release 7.5

Before installing the disk array, ensure the environment conforms to these requirements::

- <span id="page-13-4"></span>• Fibre Channel host adapters (for A-Class and N-Class only) or HVD SCSI adapters (for Series 9x8, Series 9x9, and Series 99x system models). Refer to the adapter documentation for installation. Use of SCSI adapters also requires SCSI-FC Fabric Routers as described later in this document.
- <span id="page-13-7"></span><span id="page-13-1"></span>• *(Recommended)* HP StorageWorks Command View XP with LUN management feature or Remote Control with the LUN Configuration Manager XP option. These are used to configure disk array ports and paths.
- *(Recommended)* HP StorageWorks Secure Manager XP. Allows the host to access only authorized array devices.
- *(Optional)* Other available XP software (some may not be supported by your system):

<span id="page-14-17"></span><span id="page-14-16"></span><span id="page-14-13"></span><span id="page-14-12"></span><span id="page-14-11"></span><span id="page-14-9"></span><span id="page-14-8"></span><span id="page-14-7"></span><span id="page-14-6"></span><span id="page-14-5"></span><span id="page-14-4"></span><span id="page-14-3"></span><span id="page-14-2"></span>HP StorageWorks Business Copy XP HP StorageWorks Continuous Access XP HP StorageWorks Continuous Access Extension XP HP StorageWorks Auto LUN XP HP StorageWorks Data Exchange XP HP StorageWorks Resource Manager XP HP StorageWorks RAID Manager XP HP StorageWorks Cache LUN XP HP StorageWorks Auto Path XP HP StorageWorks Cluster Extension XP HP StorageWorks Performance Advisor XP

### <span id="page-14-0"></span>**Fibre Channel interface**

<span id="page-14-10"></span>The MPE/iX host can use the A7895A 2 Gbps Fibre Channel HBA to connect to the disk array. The disk array port should not use auto negotiate to detect the speed of the host Fibre Channel adapter. Configure it "hard" to either 1 or 2 Gbps.

<span id="page-14-14"></span>Even though the interface is Fibre Channel, this guide uses the term "SCSI disk" because disk array devices are defined to the host as SCSI disks.

### <span id="page-14-1"></span>**SCSI-FC Fabric Router**

<span id="page-14-15"></span>The HP e3000 supports the A5814A-003 SCSI-FC Fabric Router hardware, which enables an HP e3000 with HVD SCSI HBAs to connect to a disk array with a Fibre Channel interface. The router converts data between the SCSI I/O interface at the host server and the Fibre Channel I/O interface at the disk array.

### <span id="page-15-0"></span>**Device types**

<span id="page-15-4"></span>The HP e3000 system supports only OPEN-x device types. LUSE and CVS device types are not supported.

### <span id="page-15-1"></span>**Failover**

<span id="page-15-5"></span>The HP e3000 system supports I/O path failover for the disk arrays by means of the MPE/iX High Availability FailOver/iX software product.

### <span id="page-15-2"></span>**SNMP configuration**

The XP family of disk arrays supports standard Simple Network Management Protocol (SNMP) to remotely manage the disk array from the host. The SNMP agent on the remote console PC or Command View can provide status and Remote Service Information Message (R-SIM) reporting to the SNMP manager on the host for up to eight disk arrays.

Command View does not execute on the HP e3000 and must be executed on another supported platform (such as Windows or HP-UX).

Refer to the operating system documentation to configure the SNMP manager on the host.

<span id="page-15-6"></span>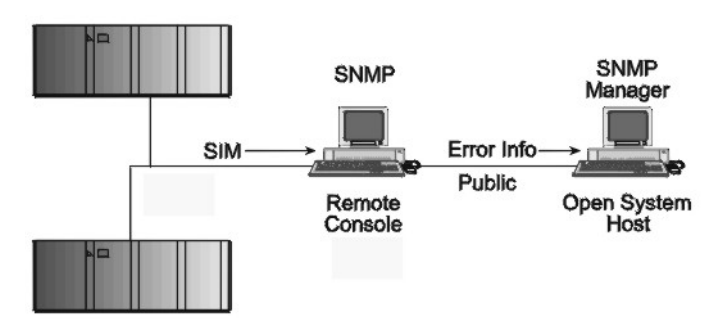

### <span id="page-15-3"></span>**RAID Manager command devices**

RAID Manager manages Business Copy (BC) or Continuous Access (CA) operations from a host server. To use RAID Manager with BC or <span id="page-16-0"></span>CA, use Command View or LUN Configuration Manager to designate at least one disk array LDEV as a command device. Refer to the Command View or LUN Configuration Manager user guide for information about how to designate a command device.

**Caution** *An LDEV designated as a command device cannot contain any MPE/iX files or data. Create a single member volume set through the VOLUTIL utility program. Then VSCLOSE it, SCRATCHVOL it, and convert it to a command device.*

### <span id="page-17-0"></span>**Installation procedures**

Perform these actions to install and configure the disk array:

- <span id="page-17-1"></span>1. [Install and configure the disk array \(page 19\)](#page-18-0)
	- • [Setting the Host Mode for the disk array ports](#page-18-1)
	- • [Setting the System Option Modes](#page-19-0)
	- • [Configuring the Fibre Channel ports](#page-20-0)
- 2. [Install the host hardware \(page 23\)](#page-22-0)
	- • [Installing the host system](#page-22-1)
	- • [Installing and configuring the HBAs](#page-22-2)
	- • [Fabric zoning and LUN security](#page-23-0)
	- • [Multiple operating systems in a shared switch fabric](#page-24-0)
- 3. [Connect the disk array \(page 26\)](#page-25-0)
	- • [Determining the paths](#page-26-0)
	- • [Storage capacity per path](#page-26-1)
- 4. [Load the OS software \(page 29\)](#page-28-0)
- 5. [Configure the disk array devices in MPE/iX \(page 30\)](#page-29-0)
	- • [Configuring with native Fibre Channel disk array attachment](#page-30-0)
	- • [Configuring with SCSI-FC fabric router disk array attachment](#page-33-0)
- 6. [Create volume sets and volumes \(page 38\)](#page-37-0)

### <span id="page-18-0"></span>**Install and configure the disk array**

The HP service representative performs these tasks:

- <span id="page-18-4"></span>• Assembling hardware and installing software
- Loading the microcode updates
- Installing the channel adapters (CHAs) and cabling
- <span id="page-18-2"></span>• Installing and formatting devices

After these tasks are finished, you will use Command View or LUN Configuration Manager to complete the tasks listed below. If you do not have Command View or LUN Configuration Manager, your HP service representative can perform these tasks for you.

### <span id="page-18-1"></span>**Setting the Host Mode for the disk array ports**

 The disk array ports have Host Modes that you must set depending on the host you use. After the disk array is installed, use Command View (shown) or LUN Configuration Manager to set the Host Mode for each port.

<span id="page-18-3"></span>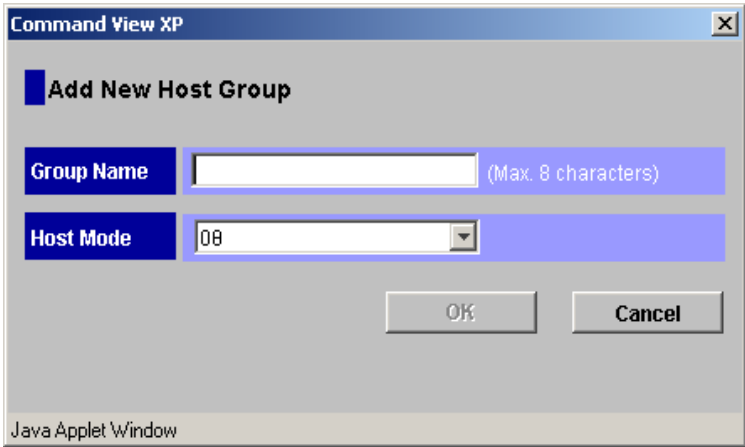

The host mode setting for MPE/ix is **08.**

### <span id="page-19-0"></span>**Setting the System Option Modes**

<span id="page-19-1"></span>The HP service representative sets the System Option Mode(s) based on the operating system and software configuration of the host.

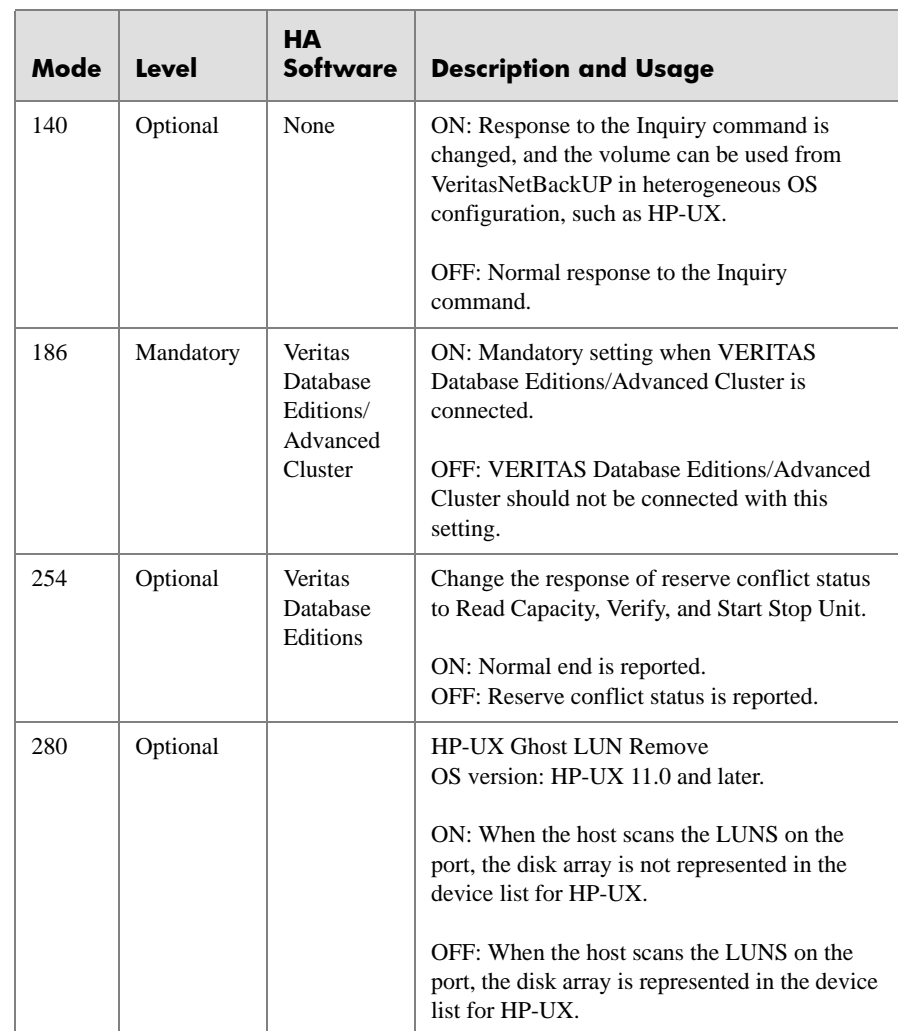

### <span id="page-20-0"></span>**Configuring the Fibre Channel ports**

Configure the Fibre Channel ports on the disk array using Command View (shown) or the Fibre Parameter window in LUN Configuration Manager.

<span id="page-20-2"></span>Select the settings for each port based on your storage area network topology. Use switch zoning if you connect different types of hosts to the array through the same switch.

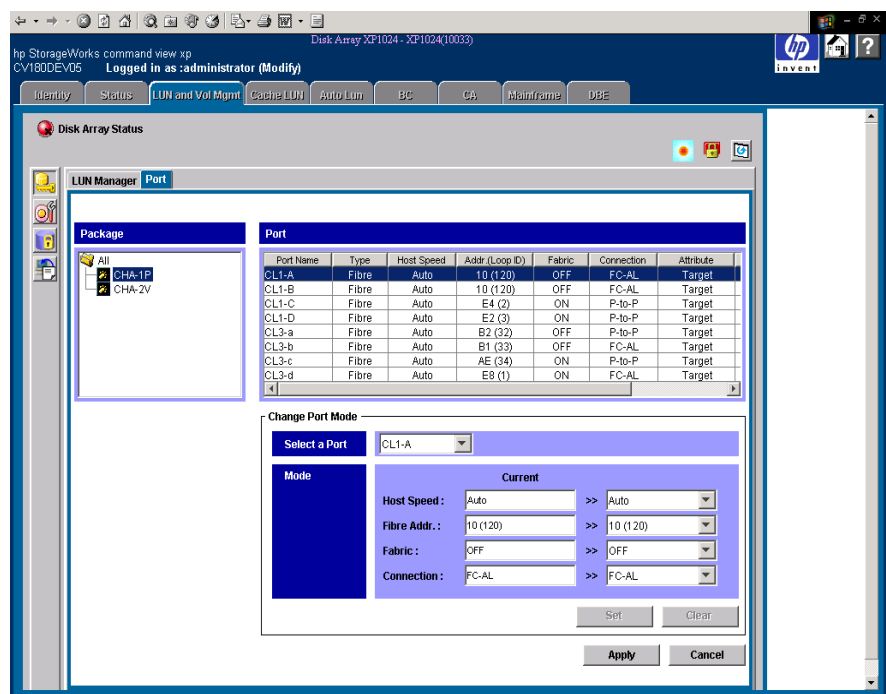

### **Fibre address**

<span id="page-20-1"></span>In fabric environments, the port addresses are assigned automatically. In arbitrated loop environments, set the port addresses by selecting a unique arbitrated loop physical address (AL-PA) or loop ID for each port.

### **Fabric and connection parameter settings**

For HP e3000 systems, set the port topology to FABRIC ON and the connection parameter to FC-AL. This provides an NL-port on the disk array (public arbitrated loop) and is the recommended supported topology.

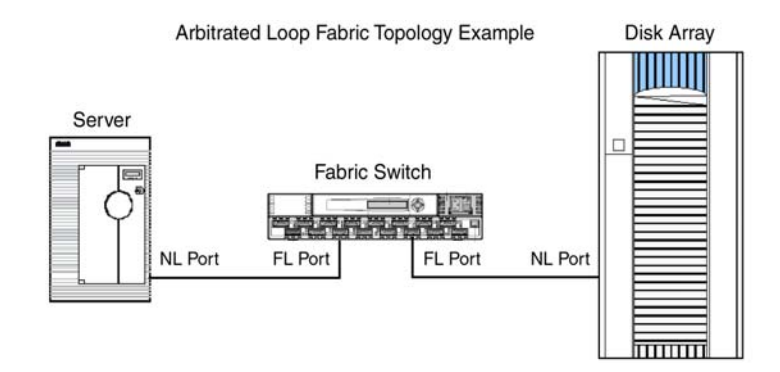

### <span id="page-22-0"></span>**Install the host hardware**

<span id="page-22-4"></span>This section explains how to install and configure the host and host bus adapters (HBAs) that connect the host to the disk array.

If you plan to use Fibre Channel switches to create a SAN environment, install them according to the manufacturer's instructions.

If you plan to connect to the disk arrays using HP e3000 SCSI HBAs (HVD required), install the required A5814A-003 SCSI-FC Fabric Routers according to the instructions in the SCSI-Fibre Channel Router Installation and User Guide.

When you are configuring the fabric switch for use with routers, make sure that you configure initiator zoning. (See Jazz article "A guide to Success with the A5814A-003 SCSI-FC Router," referenced on [page 6.](#page-5-1))

### <span id="page-22-1"></span>**Installing the host system**

<span id="page-22-5"></span>Install the host system following the HP e3000 system installation instructions.

### <span id="page-22-2"></span>**Installing and configuring the HBAs**

<span id="page-22-3"></span>Install and configure the host bus adapter cards using the HP HBA installation instructions, driver software, and setup utilities.

When you are installing A6795A Fibre Channel HBAs on A-Class and N-Class systems, be sure to record the I/O slot paths where you install the cards. You will need the I/O paths of these HBAs later during the I/O configuration procedure. For SCSI HBA installations, recording the I/O paths is not required. You can determine those I/O later using the MAPPER/MAPPER2 facility.

### <span id="page-23-0"></span>**Fabric zoning and LUN security**

If you plan to use clustering, install and configure the clustering software on the servers.

<span id="page-23-1"></span>Clustering is the organization of multiple servers into groups. Within a cluster, each server is a node. Multiple clusters compose a multi-cluster environment. The following example shows a multi-cluster environment with three clusters, each containing two nodes. The nodes share access to the disk array.

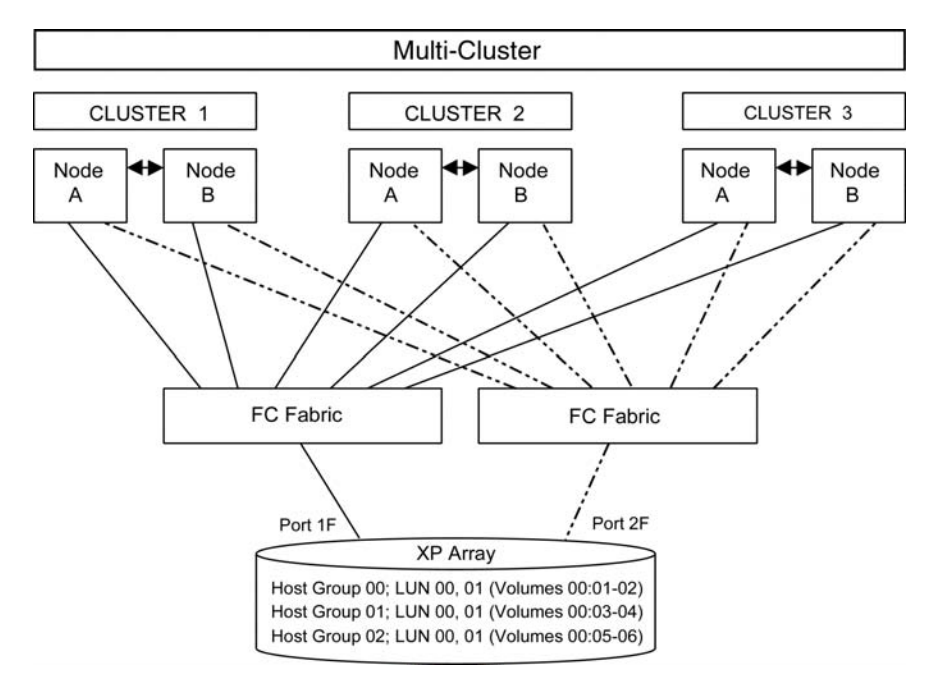

Within the Storage Area Network (SAN), the clusters may be homogeneous (all the same operating system) or they may be heterogeneous (mixed operating systems). How you configure LUN security and fabric zoning depends on the operating system mix and the SAN configuration.

### <span id="page-24-0"></span>**Multiple operating systems in a shared switch fabric**

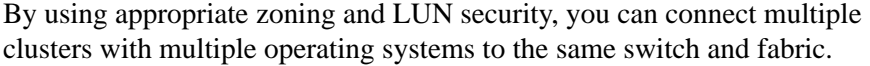

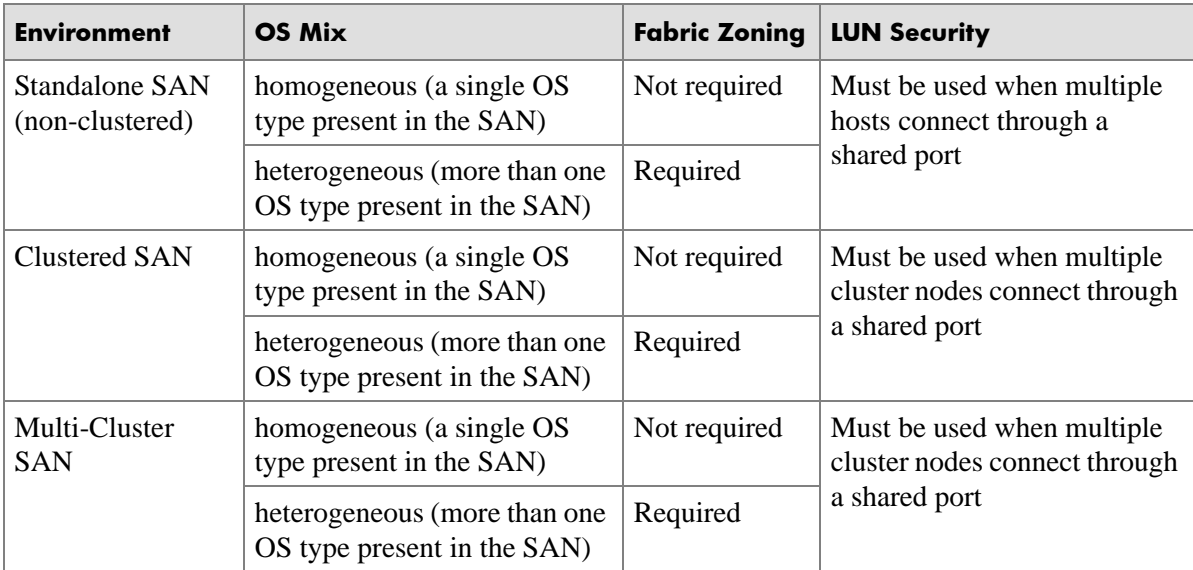

### <span id="page-25-0"></span>**Connect the disk array**

<span id="page-25-1"></span>The HP service representative connects the disk array to the HP e3000 host by:

- 1. If connecting SCSI cables, shutting down and powering off the host.
- 2. Verifying operational status of the disk array channel adapters, LDEVs, and paths.
- 3. Connecting the I/O cables between the disk array and the host. Fibre Channel cables run from the disk array to either the host system (direct native Fibre Channel connection), a Fibre Channel switch (fabric Fibre Channel connection), or to an A5814A-003 SCSI-FC Fabric Router (host SCSI to disk array Fibre Channel connection). If you use a SCSI-FC Router, run SCSI I/O cables from the router to the host system.
- 4. Powering on all peripherals if they were turned off.
- 5. Powering on and booting up the host if it was turned off.
- 6. Verifying the ready status of the disk array and peripherals.

### <span id="page-26-0"></span>**Determining the paths**

Use Command View (shown) or LUN Configuration Manager to map paths between ports and volumes within the disk array. The paths (LUNs) you create provide the host access to array devices. For detailed instructions, refer to the Command View or LUN Configuration Manager user guide. Write down the LUNs for later use in configuring or verifying the host.

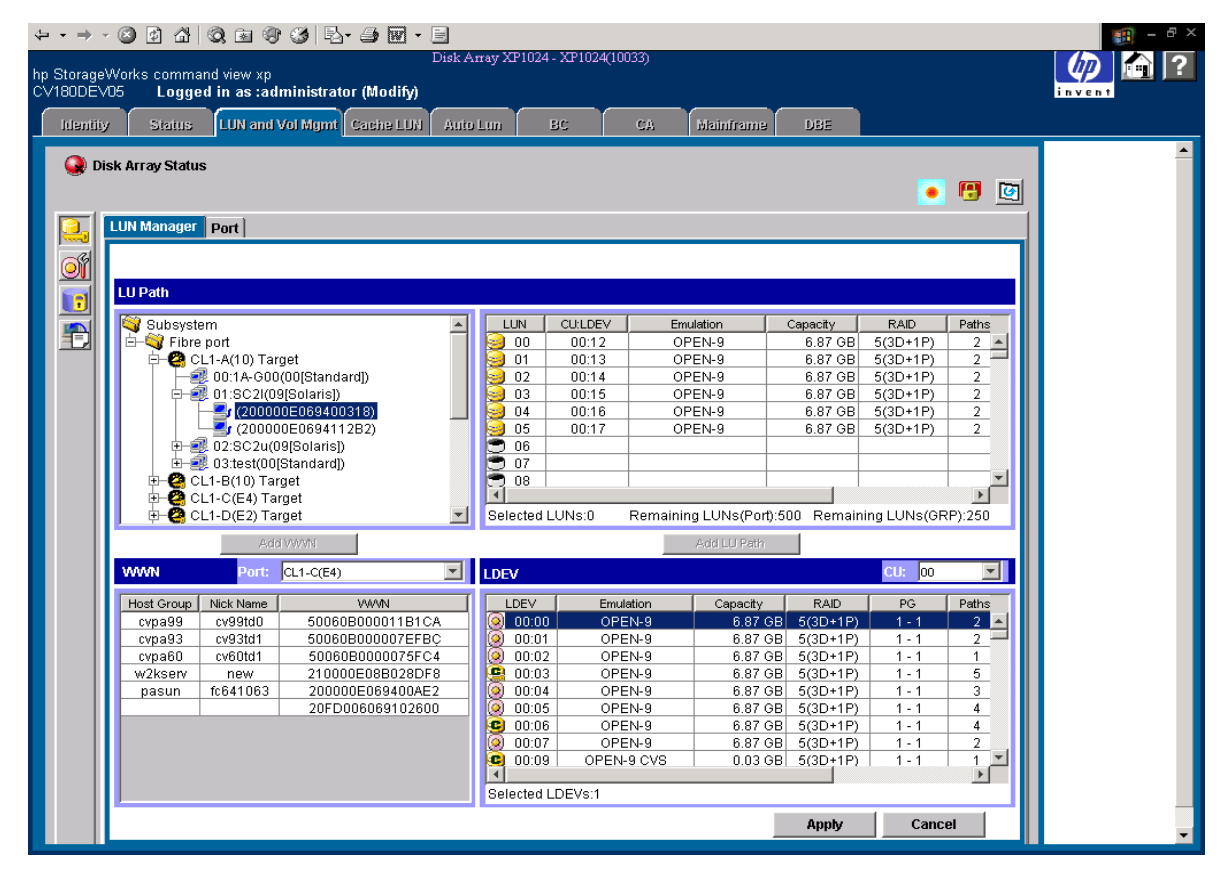

### <span id="page-26-1"></span>**Storage capacity per path**

<span id="page-26-2"></span>An important difference between MPE/iX and other operating systems (such as HP-UX) is the determination of disk capacity on a path. MPE/iX is very sensitive to spindle count (LUNs) per path. If this count exceeds 16 per bus or path, performance problems may result.

To determine the available storage capacity in a path, subtract required system and application I/O space from the total disk capacity and divide the result by the spindle count (number of LUNs) in the path.

If performance information isn't available, create a configuration similar to the installation you had before migrating to the XP array, but be sure not to exceed 16 LUNs per path. Exceeding this number may cause MPE/iX to issue more I/O requests than the XP array can service.

### <span id="page-28-0"></span>**Load the OS software**

<span id="page-28-1"></span>For an existing host requiring an OS update before installing the array, follow the instructions in the HP e3000 MPE/iX System Software Maintenance Manual to install or to update the OS.

#### **The OS must be MPE/iX 7.0 or MPE/iX 7.5.**

If you are installing a new MPE/iX OS onto an XP disk array that will serve as the boot disk (MPE/iX Ldev 1), refer to Appendix C. The appendix provides for instructions on obtaining the required *primary boot path* of that disk array device. Setting the primary boot path into the processor's PDC memory is a required first step for OS software installation.

If, however, you are installing or updating an OS *not using a newly connected XP disk array as Ldev 1*, determine the primary boot path by the normal HP e3000 methods (for example, ODE> run MAPPER or MAPPER2 or by using fcscan).

### <span id="page-29-1"></span><span id="page-29-0"></span>**Configure the disk array devices in MPE/iX**

<span id="page-29-2"></span>Use either the SYSGEN utility program or the IOCONFIG utility command to perform I/O configuration of the new XP disk array devices for the MPE/iX OS.

The SYSGEN utility allows you to prepare a new I/O configuration for the system, but the new configuration does not take effect until the system is rebooted.

The IOCONFIG command prepares a new I/O configuration and puts it into effect immediately, while the system is up, without a reboot.

Both configuration utilities execute in the normal MPE/iX system environment while the system is up and running. Therefore you must boot and start the OS from the MPE/iX Ldev 1 boot disk before you can perform configuration.

For a pre-existing system to which new XP disk array devices are being added, you will already have an operable system on an existing Ldev 1 boot disk that you can start up. For a newly installed system, boot the system from the primary boot path just used to install the system, and start the OS using the appropriate factory configuration group, as described in the System Software Maintenance Manual.

Regardless of which configuration utility you choose, you must determine the system I/O paths of the XP disk array devices' internal LUNs in order to add those devices to the system I/O configuration.

The procedure to determine the I/O paths depends on the I/O interface attachment method for your system:

• Native Fibre Channel (A-Class and N-Class systems running  $MPE/iX 7.5$ 

OR

• SCSI-FC Fabric Router (available for all systems).

Follow the procedure below that applies to your system:

- • ["Configuring with native Fibre Channel disk array attachment"](#page-30-0)  [\(page 31\)](#page-30-0)
- • ["Configuring with SCSI-FC fabric router disk array attachment"](#page-33-0)  [\(page 34\)](#page-33-0)

### <span id="page-30-0"></span>**Configuring with native Fibre Channel disk array attachment**

For native Fibre Channel attachment of disk arrays, MPE/iX Release 7.5 provides the new **fcscan** utility which is capable of determining the I/O paths (both in SYSGEN and in PDC formats) for the disk arrays. Before fcscan can do this, the I/O paths of the Fibre Channel HBAs must first be configured in MPE/iX, using either SYSGEN or IOCONFIG.

This is the overall procedure for configuring disk arrays with Fibre Channel attachment:

- <span id="page-30-1"></span>• Boot and start the system.
- Use SYSGEN or IOCONFIG to configure the I/O paths of the Fibre Channel HBAs. (Your recorded these I/O paths when you installed the HBAs into the system.)
- Use **fcscan -h** to determine the I/O paths for the disk arrays' N-ports and LUNs. Using **fcscan** also verifies disk array device recognition.
- Use SYSGEN or IOCONFIG to I/O configure the disk arrays' N-ports and LUNs.

After completing the I/O configuration procedure, create MPE/iX volume sets and disk volumes on the configured XP disk array devices.

The following sample I/O configuration procedure uses IOCONFIG to perform immediate I/O configuration and **fcscan –h** to determine device paths for native Fibre Channel attachment of XP disk arrays. In this example there are two XP disk arrays, each routed through a SAN FC switch, and then each attached to an A6795A Fibre Channel HBA on the server host. The procedure begins after the system has been booted and started, and for brevity only two LUNs within each XP disk array are shown being configured by IOCONFIG.

Further detailed information about determining I/O paths for Fibre Channel disk arrays can be found in the *HP e3000 Fibre Channel Mass Storage Adapters Service and User Manual*, and in the MPE/iX Release 7.5 *Communicator* article "Fibre Channel Device and Adapter Support on HP e3000 Systems."

1. With the system booted up, use IOCONFIG to configure the I/O paths for the Fibre Channel HBAs (located at paths 0/4/0/0 and 0/6/0/0 in this example):

```
CSYLE18<PUB.SYS>:ioconfig<br>
ACONFIG A.00.00 (c) 1994 Hewlett-Packard Co. All Rights Reserved MON,<br>
AUG 23, 2004, 5:29 PM<br>
ioconfig:apath path=0/4; id=pat_pci_bc<br>
ioconfig:apath path=0/6/i id=pci_bc<br>
ioconfig:apath path=0/6/
 keeping to group CONFIG.SYS
 Purge old configuration (yes/no)?Automatic yes
 ** configuration files successfully saved **
CSYLE18<PUB.SYS>:
```
2. Use **fcscan –h** to determine the SYSGEN I/O paths for the disk arrays that are attached through HBAs at 0/4/0/0 and 0/6/0/0:

CSYLE18<PUB.SYS>:fcscan -h

FCSCAN Version 1.1

Scanning for Fibre Channel devices. This could take upto few minutes. Please wait ...

FCSCAN has found the following Fibre Channel I/O Adapter Cards and Devices on this system.

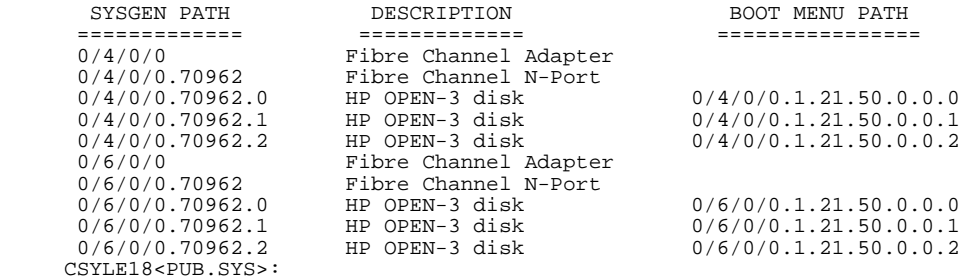

#### 3. Use IOCONFIG to I/O configure the Fibre Channel N-Ports and the XP disk array LUNs as MPE/iX Ldevs:

CSYLE18<PUB.SYS>:ioconfig IOCONFIG A.00.00 (catalog A.00.00) (c) 1994 Hewlett-Packard Co. All Rights Reserved MON, AUG 23, 2004, 5:38 PM ioconfig:apath path=0/4/0/0.70962; id=fc\_nport ioconfig:adev ldev=100; path=0/4/0/0.70962.0; id=hpdarray Class(es) updated, so rerun asoctbl.pub.sys to recreate asociate.pub.sys. BEGIN VOLUME MOUNTING ON LDEV 100 (AVR 9 UNKNOWN VOLUME MOUNTED ON LDEV 100 (AVR 15) ioconfig:adev ldev=101; path=0/4/0/0.70962.1; id=hpdarray Class(es) updated, so rerun asoctbl.pub.sys to recreate asociate.pub.sys. BEGIN VOLUME MOUNTING ON LDEV 101 (AVR 9 UNKNOWN VOLUME MOUNTED ON LDEV 101 (AVR 15) ioconfig:apath path=0/6/0/0.70962; id=fc\_nport ioconfig:adev ldev=200; path=0/6/0/0.70962.0; id=hpdarray Class(es) updated, so rerun asoctbl.pub.sys to recreate asociate.pub.sys. BEGIN VOLUME MOUNTING ON LDEV 200 (AVR 9) UNKNOWN VOLUME MOUNTED ON LDEV 200 (AVR 15) ioconfig:adev ldev=201; path=0/6/0/0.70962.1; id=hpdarray Class(es) updated, so rerun asoctbl.pub.sys to recreate asociate.pub.sys. BEGIN VOLUME MOUNTING ON LDEV 200 (AVR 9) UNKNOWN VOLUME MOUNTED ON LDEV 200 (AVR 15) ioconfig:exit keeping to group CONFIG.SYS Purge old configuration (yes/no)?Automatic yes \*\* configuration files successfully saved \*\* CSYLE18<PUB.SYS>:

> 4. Confirm with the DSTAT command and then create volume sets and volumes on the new XP disk array devices.

### <span id="page-33-0"></span>**Configuring with SCSI-FC fabric router disk array attachment**

<span id="page-33-1"></span>Configure disk array devices attached through the SCSI-FC Fabric Router in the same way as for other SCSI disk devices. No special MPE/iX configuration steps are required. However, before proceeding read the guidelines in the "Jazz Router Paper" cited on [page 6](#page-5-2).

Use the MAPPER (or MAPPER2 for A-Class and N-Class) I/O mapping utility program in the Offline Diagnostic Environment (ODE) to display the I/O paths for the SCSI HBAs and the disk array devices (targets and LUNs). Then use either SYSGEN or MPE/iX's IOCONFIG utility command and the I/O paths reported by MAPPER to perform the MPE/iX I/O configuration of SCSI HBAs and disk Ldevs.

#### **To configure disk array devices attached by SCSI-FC Fabric Router:**

- 1. Boot the system to the ISL> prompt on the primary boot path.
- 2. Invoke the ODE (Offline Diagnostic Environment) system from the ISL> prompt.
- 3. Run the MAPPER (or MAPPER2 for A- and N-Class systems) I/O mapping utility within ODE.

Running MAPPER will verify that the disk array devices are recognized by the host system. MAPPER should "see" and report the presence of all of the new SCSI HBAs and XP disk array devices.

- 4. Locate the I/O paths for the SCSI HBAs and disk array devices in the MAPPER output, and record the paths for later use in SYSGEN or IOCONFIG.
- 5. Exit the ODE system back to the ISL> prompt.
- 6. Start MPE/iX on the primary boot path.
- 7. Run either SYSGEN or IOCONFIG to perform I/O configuration of the SCSI HBAs for the disk array devices and the disk array Ldevs.
- 8. For SYSGEN, after saving the I/O configuration, you must shut down and restart the OS to put the new configuration into effect. For IOCONFIG, the new configuration is immediately effective without any shutdown and reboot.

9. Use the MPE/iX VOLUTIL utility to create volume sets and volumes on the new disk array devices.

A sample I/O configuration procedure for disk array devices attached by SCSI-FC Fabric Router is presented below. For brevity, this example shows only relevant excerpts from the MAPPER listing:

1. Boot on the primary boot path. Main Menu: Enter command or menu > bo pri Interact with IPL (Y, N, or Cancel)?>  $\bar{y}$ Booting... Boot IO Dependent Code (IODC) revision 1 SOFT Booted. MMSAVE Version 2.8 DUMPAREA found, save main memory to disc ISL loaded ISL Revision A.00.43 Apr 12, 2000 ISL> 2. Invoke ODE.

ISL> ode

3. Run MAPPER. (A/N-Class systems use MAPPER2.)

```
ODE> run mapper 2
STARTING EXECUTION OF MAPPER2
Processor Identification:
    Hardware Model: 5CBH, Revision: 0
    Software Model: 4H, Revision: 0
 … …
I/O Configuration:
       Type HW SW Revisions
Path Component Name ID Model Model Hdwr Firm
---------- ----------------------------------- ----- ----- ----- ----- -----
0 Astro BC Runway Port CH 582H BH 0 0
0/0 Elroy PCI Bridge<br>0/0/0/0 Ethernet Controller
                                      0 DH 782H AH 0 0<br>1011H 0019H 103CH 104FH 41H
      … …
0/6 Elroy PCI Bridge DH 782H AH 0 0
0/6/2/0 Symbios SCSI Controller 1000H 000FH 103CH 12C0H 37H
0/6/2/0.0.0 HP OPEN-3 - - - - 0118<br>0/6/2/0.0 1 HP OPEN-3
0/6/2/0.0.1 HP OPEN-3<br>0/6/2/0.0.2 HP OPEN-3 - - - - - 0118
0/6/2/0.0.2 HP OPEN-3<br>0/6/2/0.0.3 HP OPEN-3<br>- - - - 0118
0/6/2/0.0.3 HP OPEN-3
 … …
    Resetting the Boot Device...
    Done.
Exiting...
RUN COMPLETED.
ODE>
```
- 4. For the newly added disk array, the SCSI HBA is at I/O path 0/6/2/0, and the disk array LUNs are at I/O paths 0/6/2/0.0.0, 0/6/2/0.0.1, 0/6/2/0.0.2, and so on.
- 5. Exit back to ISL> prompt.

ODE> exit

6. Start the OS on the primary boot path.

ISL> start norecovery group=config

7. Use IOCONFIG to configure the SCSI HBA and SCSI disk Ldevs.

```
CSYLE18<PUB.SYS>:ioconfig
IOCONFIG A.00.00 (catalog A.00.00) (c) 1994 Hewlett-Packard Co. All Rights Reserved
ioconfig:lpath path=0/6
PATH: *0/6 LDEV:
ID: PAT_PCI_BC TYPE: BC
PMGR: PCI_ELROY_MGR PMGRPRI: 2
PMGR: PCI_ELROY_MGR<br>
LMGR: DOI_ELROY_MGR<br>
LMGR: 0<br>
0
ioconfig:lpath path=0/6/2
Warning: Path doesn't exist. (IOCONFIG 37)
ioconfig:
ioconfig:apath path=0/6/2; id=pci_device
ioconfig:apath path=0/6/2/0; id=a5159a
ioconfig:apath path=0/6/2/0.0; id=pseudo
ioconfig:adev ldev=300; path=0/6/2/0.0.0; id=hpdarray
Class(es) updated, so rerun asoctbl.pub.sys to recreate asociate.pub.sys.
BEGIN VOLUME MOUNTING ON LDEV 300 (AVR 9)
```
UNKNOWN VOLUME MOUNTED ON LDEV 300 (AVR 15) ioconfig:adev ldev=301; path=0/6/2/0.0.1; id=hpdarray Class(es) updated, so rerun asoctbl.pub.sys to recreate asociate.pub.sys. BEGIN VOLUME MOUNTING ON LDEV 301 (AVR 9)

UNKNOWN VOLUME MOUNTED ON LDEV 301 (AVR 15) ioconfig:adev ldev=302; path=0/6/2/0.0.2; id=hpdarray Class(es) updated, so rerun asoctbl.pub.sys to recreate asociate.pub.sys.

BEGIN VOLUME MOUNTING ON LDEV 302 (AVR 9)

UNKNOWN VOLUME MOUNTED ON LDEV 302 (AVR 15) ioconfig:exit keeping to group CONFIG.SYS Purge old configuration (yes/no)?Automatic yes \*\* configuration files successfully saved \*\* CSYLE18<PUB.SYS>:

> 8. Run VOLUTIL to create volume sets and volumes as explained in the next section.

### <span id="page-37-0"></span>**Create volume sets and volumes**

After I/O configuration has been completed, create volume sets and member volumes on the disk array devices using the VOLUTIL utility in the same way that you would do these tasks for any other MPE/iX disk.

Refer to the Volume Management manual (32650-90045) and to the VOLUTIL section of the MPE/iX System Utilities Reference Manual (32650-90908) for detailed information on volume creation and management.

**2**

# **Troubleshooting**

<span id="page-38-2"></span><span id="page-38-1"></span><span id="page-38-0"></span>This section describes resolutions for various error conditions you may encounter.

If you are unable to resolve an error condition, ask your HP support representative for assistance. See ["Calling the HP support center" on](#page-41-0)  [page 42](#page-41-0).

### <span id="page-39-0"></span>**Error conditions**

Depending on your system configuration, you may be able to view error messages as follows:

- <span id="page-39-3"></span>• View SIMs in Command View (Device Health tab).
- View R-SIMs in Remote Control XP, including reference codes and severity levels of recent R-SIMs.
- <span id="page-39-4"></span><span id="page-39-2"></span><span id="page-39-1"></span>• View SIMs that generate SNMP traps on the host.

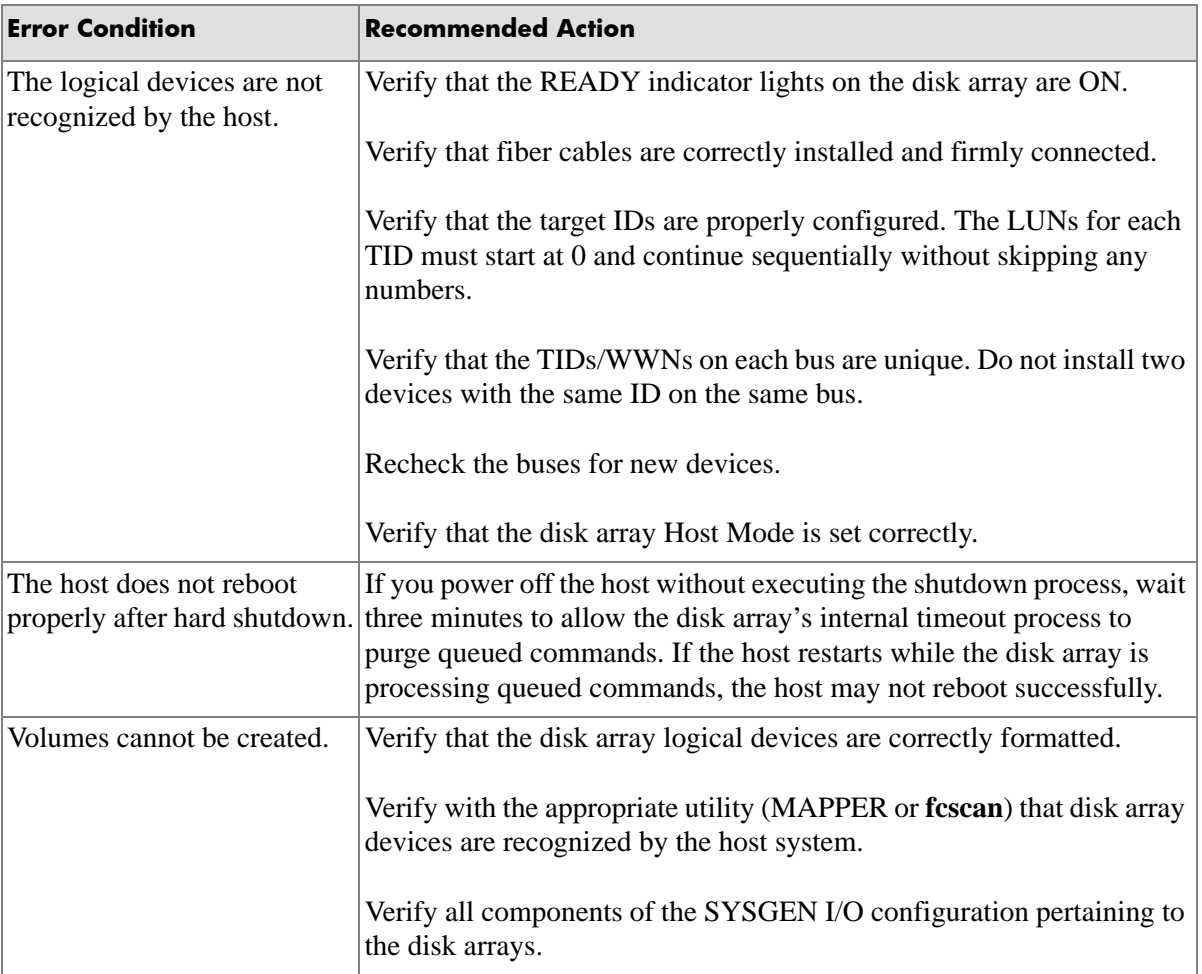

<span id="page-40-3"></span><span id="page-40-2"></span><span id="page-40-1"></span><span id="page-40-0"></span>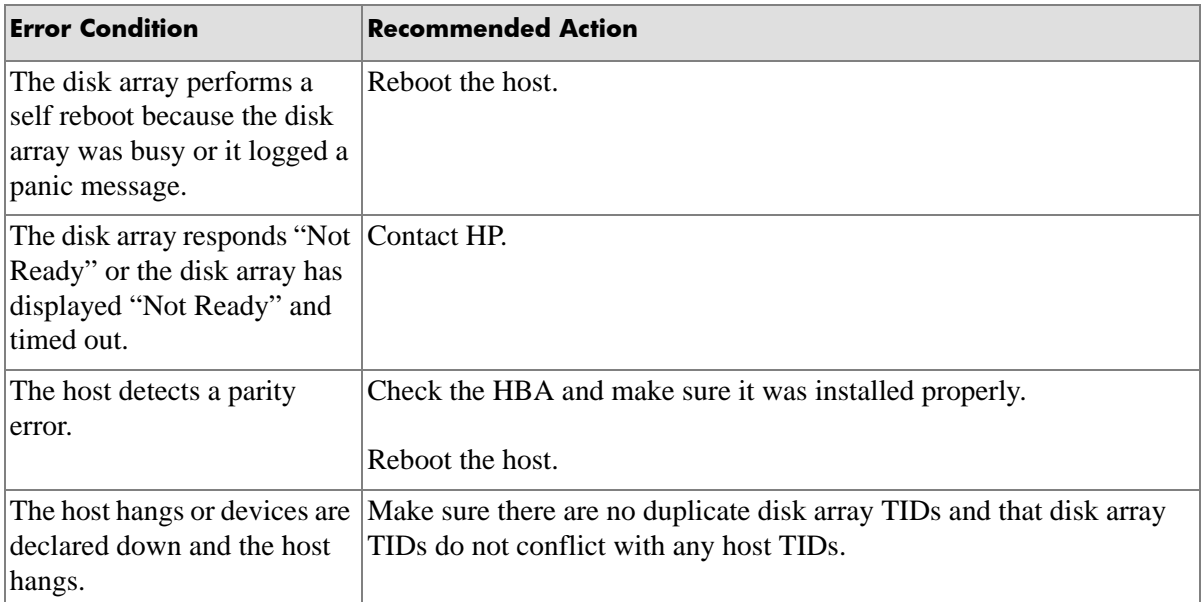

### <span id="page-41-0"></span>**Calling the HP support center**

<span id="page-41-1"></span>If you are unable to resolve an error condition, contact the HP support center for assistance.

#### **Contact Information**

In North America, call technical support at 1-800-652-6672, available 24 hours a day, 7 days a week.

Outside North America, call technical support at the nearest location. Telephone numbers for worldwide technical support are listed on the HP website under support:

<span id="page-41-2"></span><http://h18006.www1.hp.com/storage/arraysystems.html>

### **Before you call**

Be sure to have the following information available:

- Technical support registration number (if applicable)
- Product serial numbers
- Product model names and numbers
- Applicable error messages
- Operating system type and revision level
- Detailed, specific questions

# <span id="page-42-1"></span><span id="page-42-0"></span>**Disk array device emulations**

This appendix provides information about supported emulations and device type specifications. Some parameters may not be relevant to your array. Consult your HP representative for information about supported configurations for your system.

### <span id="page-43-0"></span>**Supported emulations**

<span id="page-43-1"></span>MPE/iX systems support ONLY the OPEN-x emulations. LUSE and CVS are not supported.

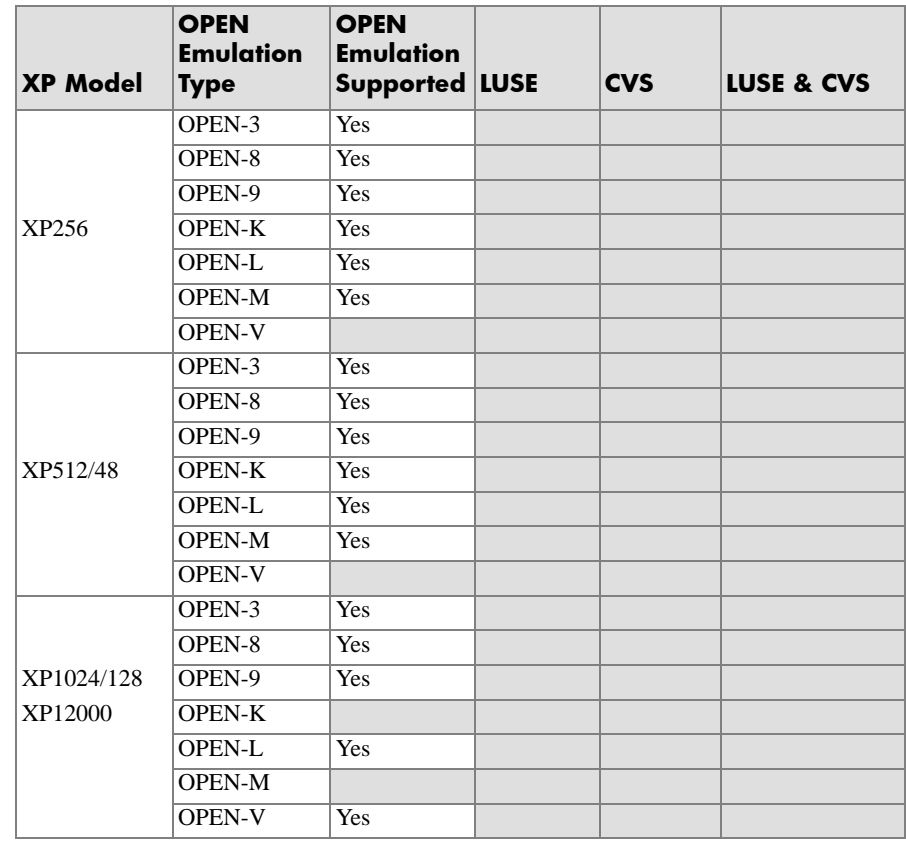

## <span id="page-44-0"></span>**Device type specifications**

<span id="page-44-1"></span>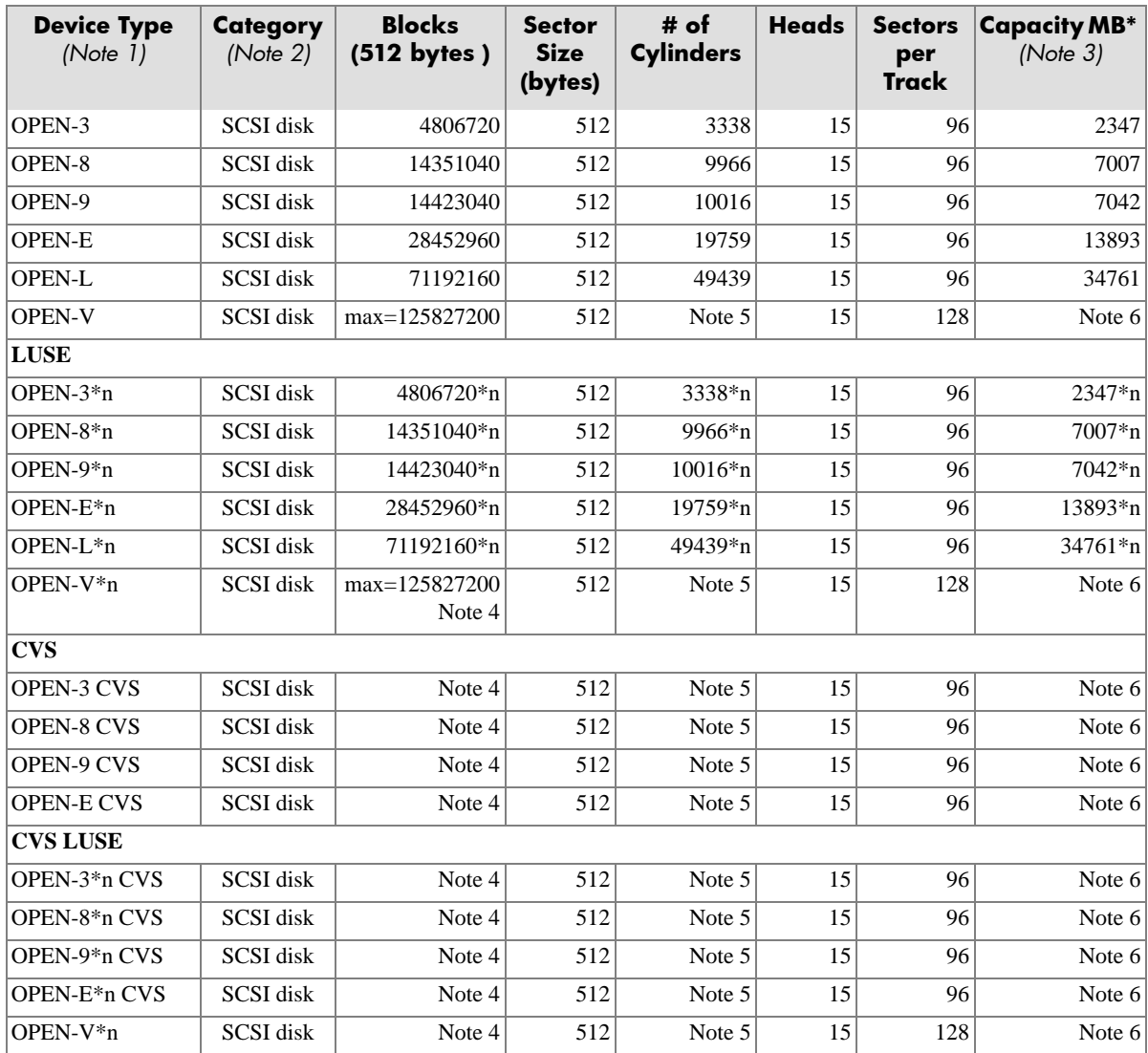

\*Capacity =  $(512 \times$  number of blocks)  $\div 1024^2$ 

- *Note 1:* The availability of a disk type depends on the disk array.
- *Note 2:* The devices are defined to the host as SCSI disk devices, even though the interface is Fibre Channel.
- *Note 3:* The device capacity can sometimes be changed by the BIOS or host adapter board. This may make actual capacity different from that listed in the table.
- *Note 4:* The number of blocks for a CVS volume is calculated as follows: # of blocks = (# of cylinders)  $\times$  (# of heads)  $\times$  (# of sectors per track)

*Example 1:* For an OPEN-3 CVS volume with capacity  $= 37$  MB: # of blocks = (53 cylinders–see Note 5)  $\times$  (15 heads)  $\times$  (96 sectors per  $track) = 76320$ 

*Example 2:* For an OPEN-V CVS volume with capacity  $= 49$  MB: # of blocks = (53 cylinders–see Note 5)  $\times$  (15 heads)  $\times$  (128 sectors per  $track) = 101760$ 

*Note 5:* The number of cylinders for a CVS volume is calculated as follows  $(\uparrow \dots \uparrow \text{ means that the value should be rounded up to the next integer})$ :

> **OPEN-3/8/9/E:** The number of cylinders for a CVS volume = # of cylinders =  $\hat{\Gamma}$  (capacity (MB) specified by user)  $\times$  1024/720  $\hat{\Gamma}$

*Example:* For an OPEN-3 CVS volume with capacity = 37 MB: # of cylinders =  $\hat{ }$  37  $\times$  1024/720 $\hat{ }$  =  $\hat{ }$  52.62 $\hat{ }$  (rounded up to next  $integer) = 53 cylinders$ 

**OPEN-V:** The number of cylinders for a CVS volume = # of cylinders =  $\hat{\Gamma}$  (capacity (MB) specified by user)  $\times$  16/15  $\hat{\Gamma}$ 

*Example:* For an OPEN-V CVS volume with capacity = 49 MB: # of cylinders =  $\uparrow$  49  $\times$  16/15 $\uparrow$  =  $\uparrow$  52.26 $\uparrow$  (rounded up to next integer)  $= 53$  cylinders

**OPEN-3/8/9/E:** The number of cylinders for a CVS LUSE volume = # of cylinders =  $\hat{\Gamma}$  (capacity (MB) specified by user)  $\times$  1024/720  $\hat{\Gamma}$   $\times$  n *Example:* For a CVS LUSE volume with capacity =  $37 \text{ MB}$  and  $n = 4$ # of cylinders =  $\uparrow$  37 × 1024/720 $\uparrow$  × 4 =  $\uparrow$  52.62 $\uparrow$  × 4 = 53 × 4 = 212

**OPEN-V:** The number of cylinders for a CVS LUSE volume = # of cylinders =  $\hat{\Gamma}$  (capacity (MB) specified by user)  $\times$  16/15  $\hat{\Gamma}$   $\times$  n

*Example:* For an OPEN-V CVS LUSE volume with capacity = 49 MB and  $n = 4$ # of cylinders =  $\uparrow$  49 × 16/15 $\uparrow$  × 4 =  $\uparrow$  52.26 $\uparrow$  × 4 = 53 × 4 = 212

*Note 6:* The capacity of an OPEN-3/8/9/E CVS volume is specified in MB, not number of cylinders. The capacity of an OPEN-V CVS volume can be specified in MB or number of cylinders. You set the volume size using the LUN Configuration Manager or Command View software.

# **Booting from the array**

<span id="page-48-1"></span><span id="page-48-0"></span>In order to use a native Fibre Channel-connected disk array as MPE/iX Ldev 1 (the boot disk) to load, boot, and run the OS software, you must know the primary I/O boot path leading to the desired LUN in the XP disk array. The primary boot path must be set into PDC memory so that the processor will be able to perform I/O to the disk device during system boot operations.

<span id="page-48-2"></span>You can use one of three methods to determine the primary boot path for your disk array LUN, depending on the particular situation. These methods are summarized at the start of this appendix and are explained in detail on the page referred to in the summary.

#### 1. [Existing MPE/iX 7.5 boot disk is available \(page 52\):](#page-51-0)

If the system already has an MPE/iX Release 7.5 OS installed on an existing disk device (internal or external SCSI disk), use the following procedure.

- Boot and run the OS from the existing Ldev 1 boot disk.
- Use the **fcscan –h** utility program for native Fibre Channel I/O path mapping. This will give you the BOOT MENU PATH for all of the native Fibre Channel attached disk array devices.
- Select the desired disk array LUN to be your new Ldev 1.
- Use the BOOT MENU PATH from **fcscan** as the primary boot path.
- 2. No existing MPE/iX boot disk available and disk array is direct Fibre [Channel connected \(page 55\)](#page-54-0):

If the system does not already have an MPE/iX Release 7.5 OS installed, and the disk array you want to use for MPE/iX Ldev 1 is native Fibre Channel and directly cabled to the host HP e3000 system (no Fibre Channel switch), then use the following procedure.

- Use the MAPPER2 I/O mapping utility of the ODE (Offline Diagnostic Environment) to display the boot menu I/O paths for all of the LUNs of that disk array. MAPPER2 will correctly detect and report the paths for a direct-Fibre-Channel-connected disk array.
- Boot the system from the SLT (System Load Tape) on the alternate boot path
- Run ODE>MAPPER2.
- Select the desired disk array LUN to be your new Ldev 1, and use the I/O path reported by MAPPER2 to be the primary boot path.
- Install the OS onto the new Ldev 1.
- 3. [No existing MPE/iX boot disk available and disk array is Fibre Channel](#page-56-0)  [switch connected \(page 57\)](#page-56-0):

If the system does not already have an MPE/iX Release 7.5 OS installed and the disk array you want to use for MPE/iX Ldev 1 is SAN-connected (through a Fibre Channel switch) to the host HP e3000 system, then use the following procedure.

- You CANNOT use the MAPPER2 facility to determine the I/O paths for the disk array. MAPPER2 will not be able to recognize and report the LUNs of the disk array on the Fibre Channel switch.
- You must use web browser access via LAN to the Fibre Channel switch to determine the I/O path to use for the primary boot path.

The remainder of this appendix gives more detailed procedures, illustrated with actual examples, for these three methods of determining the primary boot path and loading the OS software onto a native Fibre Channel connected disk array.

### <span id="page-51-0"></span>**Existing MPE/iX 7.5 boot disk is available**

<span id="page-51-1"></span>If an existing MPE/iX boot disk is available, simply boot and start the system from the existing boot disk in normal fashion.

When the system is up, run the **fcscan –h** command to find and display the I/O paths for the newly connected disk array devices.

NOTE: Before you can run **fcscan** to find the paths for the disk array devices, you must configure the native Fibre Channel HBAs used to connect the disk arrays to the MPE/iX I/O system configuration. The **fcscan** command depends on finding the Fibre Channel HBAs in the existing system configuration in order to perform its search for attached disk array devices.

#### **Follow this procedure if you have an existing boot disk:**

1. Boot and start the existing system normally from the existing boot disk.

Main Menu: Enter command or menu > bo pri Interact with IPL  $(Y, N, or$  Cancel)?> y Booting... Boot IO Dependent Code (IODC) revision 1 SOFT Booted. MMSAVE Version 2.8 DUMPAREA found, save main memory to disc ISL loaded ISL Revision A.00.43 Apr 12, 2000 ISL> start norecovery group=config MPE/iX launch facility Scanning PCI BUS 0 +\*\*.++.......................... Scanning PCI BUS 10 +................................ Scanning PCI BUS 20 +...............................  $S_{1} + . * . . . . . . . . . . . . . . . . . . . . . . . . . . . .$ Initialize\_genesis - Ver bld1: << pci 2.1601>> THU, JUL 29, 2004, 10:39:49 AM (y/n)? Initialize\_genesis = Ready to configure I/O [CDM] 03 07 02 12 Initialize genesis completed. Create Console Messages kso completed. ……

2. Run IOCONFIG to add the new Fibre Channel HBAs to the existing system's I/O configuration (or run SYSGEN if you prefer, but that will require a system reboot after the configuration has been modified). You should have recorded the I/O paths for the HBAs when the HBAs were installed. In this example, the A6795A Fibre Channel HBA was installed at I/O path 0/6/0/0.

CSYLE18<PUB.SYS>:ioconfig IOCONFIG A.00.00 (catalog A.00.00) (c) 1994 Hewlett-Packard Co. All Rights Reserved ioconfig:ap path=0/6/0; id=pci\_device ioconfig:ap path=0/6/0/0; id=a6795a td: claimed Tachyon XL2 Fibre Channel Mass Storage card at 0/6/0/0 Scanning for fibre channel devices at 0/6/0/0. This may take a while... ioconfig: ex keeping to group CONFIG.SYS Purge old configuration (yes/no)?Automatic yes \*\* configuration files successfully saved \*\* CSYLE18<PUB.SYS>:

#### 3. Run the **fcscan –h** utility to obtain the I/O paths for the disk array N-ports and LUNs.

CSYLE18<PUB.SYS>:fcscan -h

FCSCAN Version 1.1

Scanning for Fibre Channel devices. This could take upto few minutes. Please wait ...

FCSCAN has found the following Fibre Channel I/O Adapter Cards and Devices on this system.

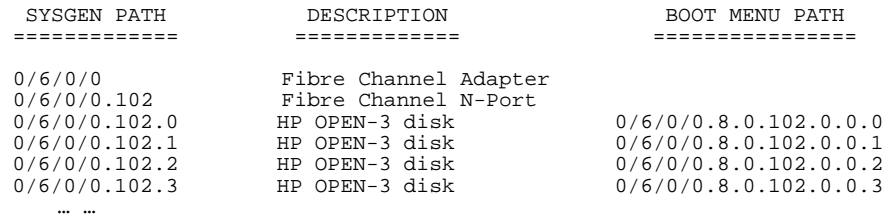

CSYLE18<PUB.SYS>:

4. Choose the disk array LUN that you will use as the new MPE/iX Ldev 1 and note the BOOT MENU PATH I/O path for that disk in the **fcscan** output listing. That path will become the system's primary boot path. For this example, LUN 2 on the disk array was used at BOOT MENU PATH 0/6/0/0.8.0.102.0.0.2

5. Shut down the running system and reset (or TC) the computer.

CSYLE18<PUB.SYS>: shutdown system SESSION aborted by system management. (CIERR 6027) CPU=2. Connect=60. TUE, AUG 24, 2004, 3:53 PM. 15:53/#S2/46/LOGOFF ON LDEV #20. Spoolers notified of a shutdown. (Shut 16) 15:53/47/The Spooling system has been shutdown. Shutdown of system processes begins. (Shut 4) Shutdown of system managers begins. (Shut 5) Shutdown of operating system complete. (Shut 6)

6. Set the system's primary boot path to the BOOT MENU PATH you noted in step 4 above.

 Main Menu: Enter command or menu > pa pri 0/6/0/0.8.0.102.0.0.2 Primary boot path: 0/6/0/0.8.0.102.0.0.2 0/6/0/0.8.0.66.0.0.2(hex)

7. You can now install the OS from the SLT (System Load Tape) on the alternate boot path onto the disk array device on the primary boot path.

 Primary boot path: 0/6/0/0.8.0.102.0.0.2 Alternate boot path:  $0/0/2/0.6$ <br>Console path:  $0/0/4/0.0$ Console path:  $0/0/4/0.0$ <br>Keyboard path:  $0/0/4/0.0$ Keyboard path: Main Menu: Enter command or menu > bo alt Interact with IPL (Y, N, or Cancel)?> y Booting... Boot IO Dependent Code (IODC) revision 1 SOFT Booted. TAPEIPL Version 1.0 ISL loaded ISL Revision A.00.43 Apr 12, 2000 ISL> install ……

8. When you are finished loading the OS software, return to the main body of this document at ["Configure the disk array devices in MPE/iX" \(page](#page-29-1)  [30\)](#page-29-1).

### <span id="page-54-0"></span>**No existing MPE/iX boot disk available and disk array is direct Fibre Channel connected**

<span id="page-54-1"></span>If you have no boot disk available and the disk array is direct Fibre Channel connected, you can use the MAPPER2 utility while the system is booted from the SLT tape on the alternate boot path. MAPPER2 will locate and display the boot menu I/O paths for the directly Fibre Channel attached disk arrays. You choose the desired disk array LUN from the MAPPER2 output to become the new MPE/ix Ldev 1 boot disk, and then use the MAPPER2 I/O path to set the system's primary boot path for loading the OS.

#### **Follow this procedure and example to use MAPPER2 to set the boot path:**

For brevity, only an excerpt of the MAPPER2 output is shown.

1. Boot the system from the SLT tape on the alternate boot path.

```
Main Menu: Enter command or menu > bo alt
Interact with IPL (Y, N, or Cancel)?> y
Booting...
Boot IO Dependent Code (IODC) revision 1
SOFT Booted.
TAPEIPL Version 1.0
ISL loaded
ISL Revision A.00.43 Apr 12, 2000
TSL >
```
2. Invoke the ODE environment and run the MAPPER2 utility. ISL> ode

```
… …
ODE> run mapper2
```
3. Choose the desired disk array LUN as the new boot disk and record its I/O path from MAPPER2. In the following example, LUN 2 of the disk array is used at path 0/6/0/0.8.0.102.0.0.2.

STARTING EXECUTION OF MAPPER2 Processor Identification: Hardware Model: 5CBH, Revision: 0 Software Model: 4H, Revision: 0 … … I/O Configuration: Type HW SW Revisions Path Component Name ID Model Model Hdwr Firm ---------- ----------------------------------- ----- ----- ----- ----- ----- 0 Astro BC Runway Port CH 582H BH 0 0 0/0 Elroy PCI Bridge DH 782H AH 0 0 0/0/0/0 Ethernet Controller 1011H 0019H 103CH 104FH 41H … … 0/6/0/0 HP 6795A 2G/1G Fibre Chan. Adapter 103CH 1029H 103CH 128CH 0BH 0/6/0/0.8.0.102.0.0.0<br>HP OPEN-3  $HP$  OPEN-3  $-$  - - - 0118 0/6/0/0.8.0.102.0.0.1 HP OPEN-3 - - - 0118 0/6/0/0.8.0.102.0.0.2<br>HP OPEN-3  $HP$  OPEN-3 - - - - 0118 0/6/0/0.8.0.102.0.0.3<br>HP OPEN-3  $HP$  OPEN-3  $-$  - - - 0118

> 4. Exit the ODE environment back to the ISL> prompt, and set the desired primary boot path.

ODE> exit ISL> primpath 0/6/0/0.8.0.102.0.0.2

5. Now INSTALL the OS software from the SLT on the alternate boot path to the selected disk array device on the primary boot path.

```
ISL> install
… …
```
6. When finished loading the OS software, return to the main body of this document at ["Configure the disk array devices in MPE/iX" \(page 30\).](#page-29-1)

### <span id="page-56-0"></span>**No existing MPE/iX boot disk available and disk array is Fibre Channel switch connected**

If you have no boot disk and the array is connected to a Fibre Channel switch, the MAPPER2 utility CANNOT be used to determine the I/O paths for the disk array devices. Instead, you need to derive the primary boot path information from the known I/O path of the A6795A Fibre Channel HBA (recorded at hardware installation time) and the known configuration of LUNs within the disk array (established earlier with Command View XP or LUN Configuration Manager). Additional path information must be obtained by LAN connection of a suitable web browser to the Fibre Channel switch.

### <span id="page-56-1"></span>**Primary boot path format for Fibre Channel devices**

<span id="page-56-3"></span>In order to form the desired primary I/O boot path for the disk array to be used as Ldev 1, you will be combining three parts of the I/O path to make the whole I/O path in the format required by processor PDC for boot paths:

- <span id="page-56-2"></span>• The part of the I/O path that belongs to the A6795A Fibre Channel HBA, plus
- The part of the I/O path that belongs to the disk array's Fibre Channel interface (the N-Port), plus
- The part of the I/O path that gives the SCSI target ID and LUN information for a LUN within the disk array.

PDC on A-Class and N-Class systems requires the following format for combining these I/O path parts:

|-- HBA I/O Path Part --|--- FC N-Port I/O Path Part---|- SCSI LUN I/O Path Part-| BC / BC / BC / Card **.** Domain **.** Area **.** Port **.** Bus# **.** Target ID **.** LUN 0 / 6 / 0 / 0 **.** 1 **.** 20 **.** 44 **.** 1 **.** 3 **.**<sup>0</sup>

You should already know the HBA I/O path, recorded when the HBA hardware was installed and also the SCSI LUN I/O path. The following section explains how to use a web browser to determine the FC N-Port I/O path needed to complete the whole primary boot path.

### <span id="page-57-0"></span>**Determining the FC N-Port I/O path**

<span id="page-57-1"></span>Using a web browser, navigate to the address of your Fibre Channel switch, where you will see a display similar to the one below. Details may differ depending on switch model and firmware level. Look for the "Name Server" control button. In the example below, it is the third button down from the top on the left side of the display.

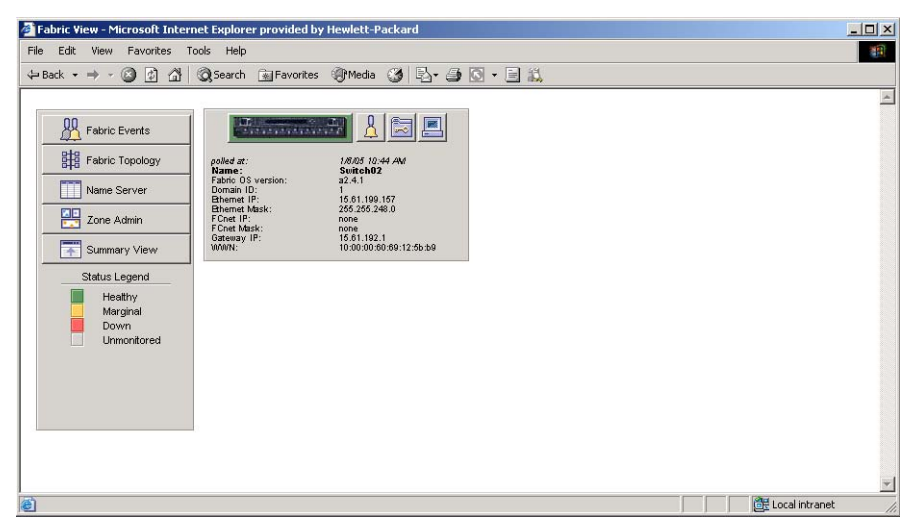

Click on the **Name Server** button to access the Name Server display, and the switch will present a display a name server table similar to the one that follows:

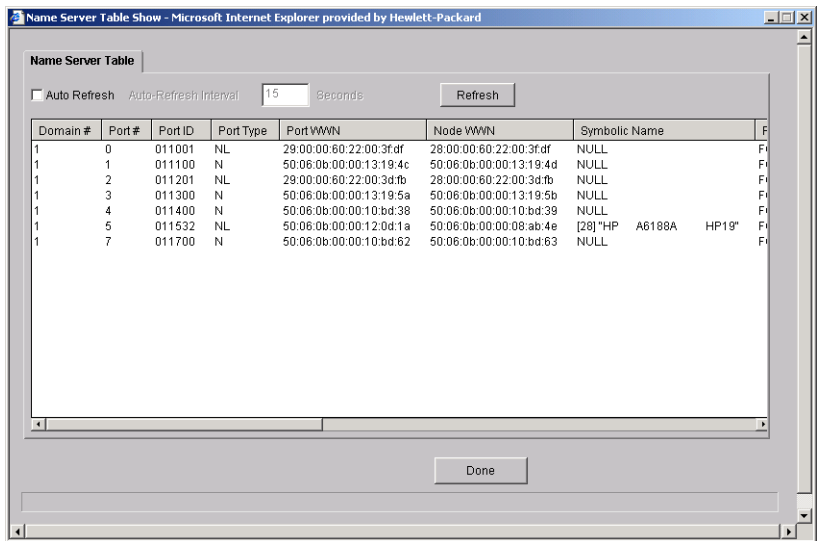

You should already know the port number of the plug-in port on the Fibre Channel switch where you have connected the disk array. If you need to, trace the Fibre Channel cable from the disk array to the switch and determine the port to which the array is connected. In the example figure above, the disk array is connected to pors 5 of the switch. You will notice the disk model information in the "Symbolic Name" portion of the Name Server display, at the right on the line for Port # 5.

The **Port ID** column of the display has the information needed to form the FC N-Port part of the I/O path. The Port ID is a 6-character hexadecimal digit (3 bytes) that decomposes into the three portions (Domain.Area.Port) of the FC N-Port part of the I/O path. Since PDC boot paths are set as decimal numbers, these three portions of FC N-Port value have to be converted from hex to decimal before you can use them to set the primary boot path.

#### **Example for Port #5, Port ID 011532**

In the Name Server display above, the disk array on Port 5 has Port ID  $=$ 011532, hexadecimal. To convert this to the FC N-Port format required by PDC, break apart the 6 digit hex number into its 3 hex bytes, and convert

each hex byte to its decimal equivalent. The resulting three decimal numbers become the FC N-Port (Domain.Area.Port) portion of the primary boot path:

- 011532 hex  $\rightarrow$  01 15 32
- 01 hex  $\rightarrow$  01 decimal
- 15 hex  $\rightarrow$  21 decimal
- 32 hex  $\rightarrow$  50 decimal

so the FC N-Port portion of the I/O path is **1.21.50**.

#### **Composing the entire primary I/O boot path**

You can now form the entire primary I/O boot path for PDC by combining:

- the HBA part of the path,  $0/6/0/0$
- the FC N-Port part of the path, 1.21.50
- your selected SCSI LUN within the disk array, for this example: 0.0.2 (bus.target.lun)

to get the complete primary I/O boot path **0/6/0/0.1.21.50.0.0.2**.

Now set the system's primary boot path to that value, and then install the OS from the SLT tape.

When you are finished loading the OS, return to the main body of this manual at the ["Configure the disk array devices in MPE/iX" \(page 30\).](#page-29-1)

## **Glossary**

<span id="page-60-0"></span>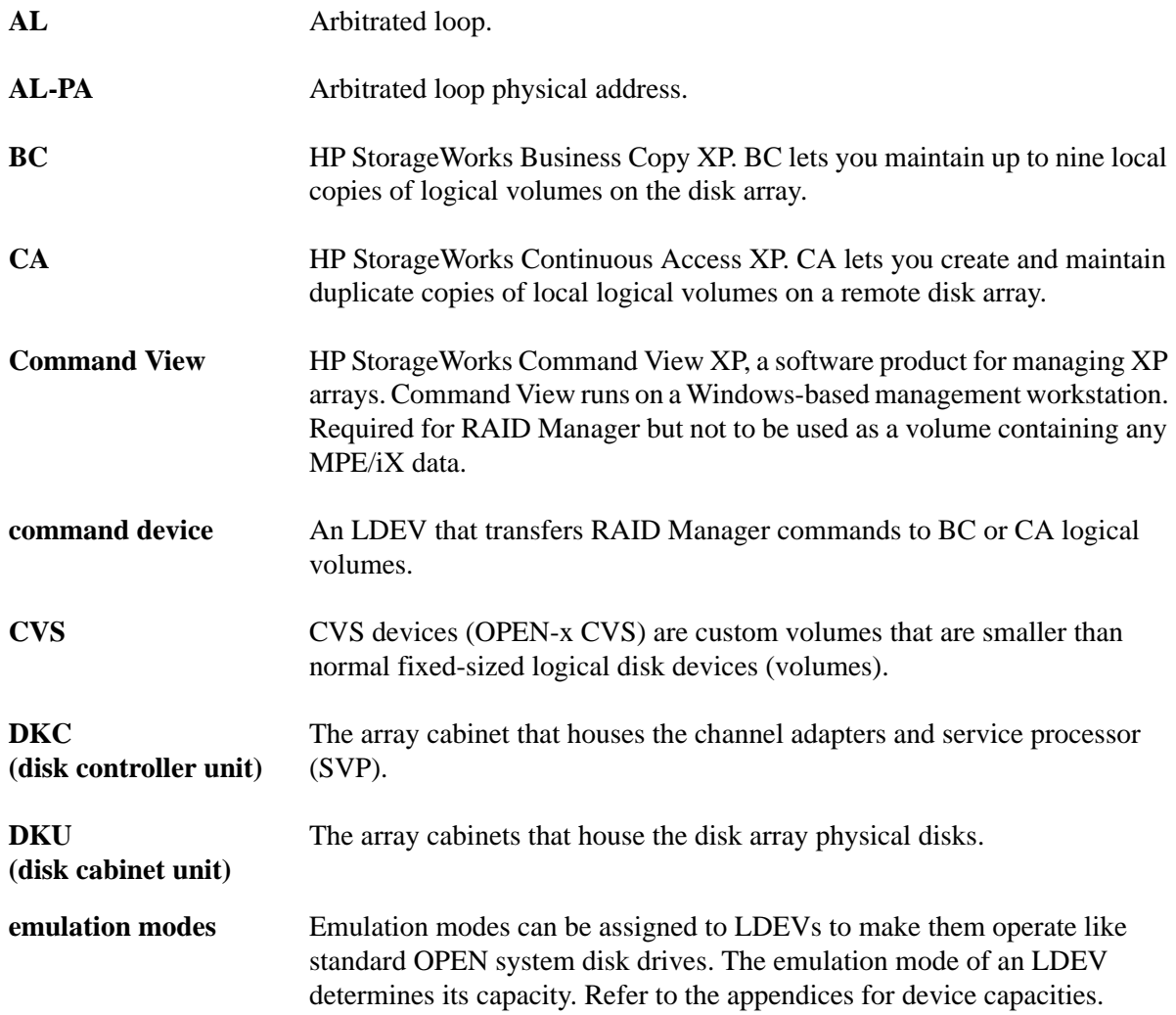

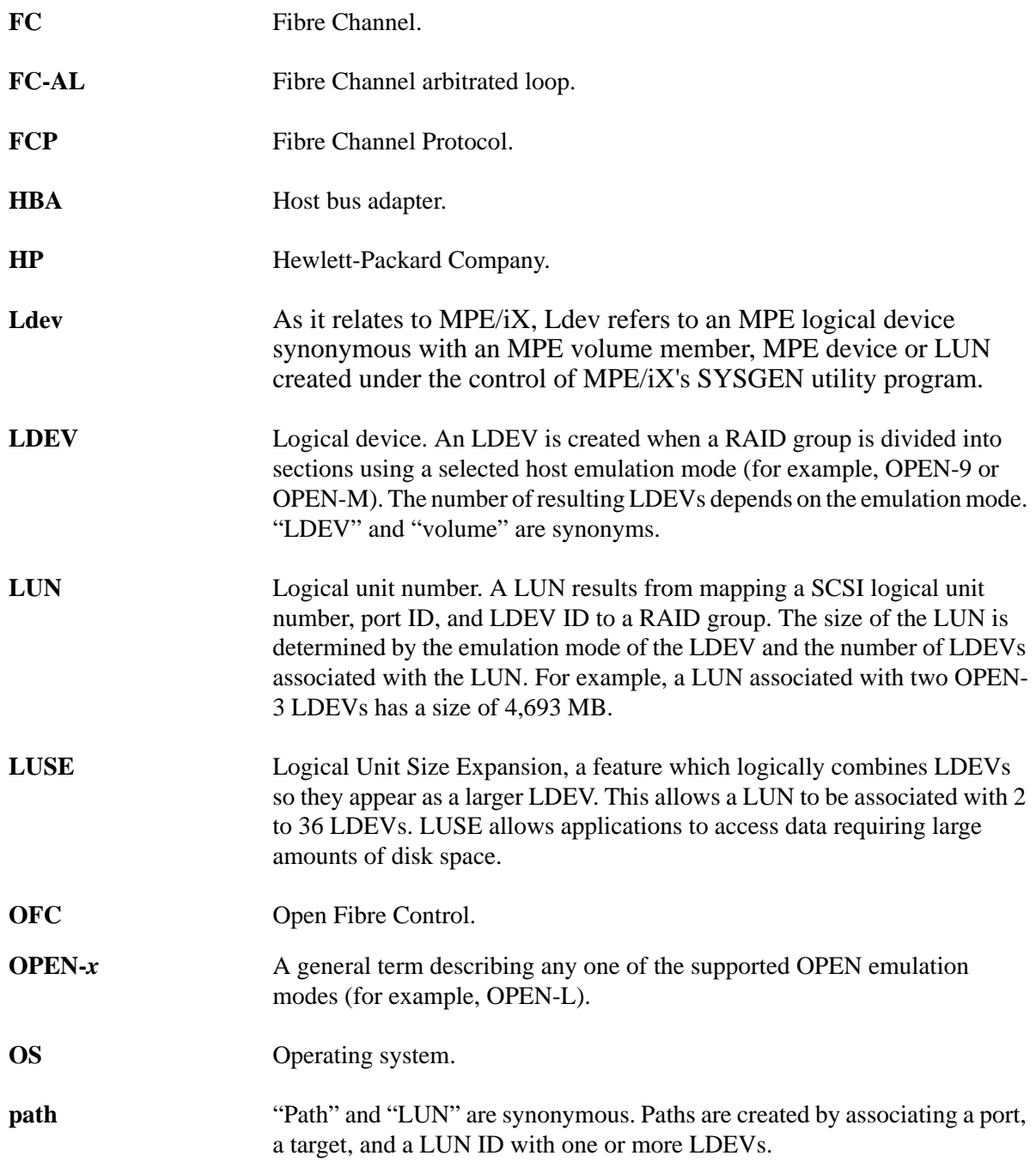

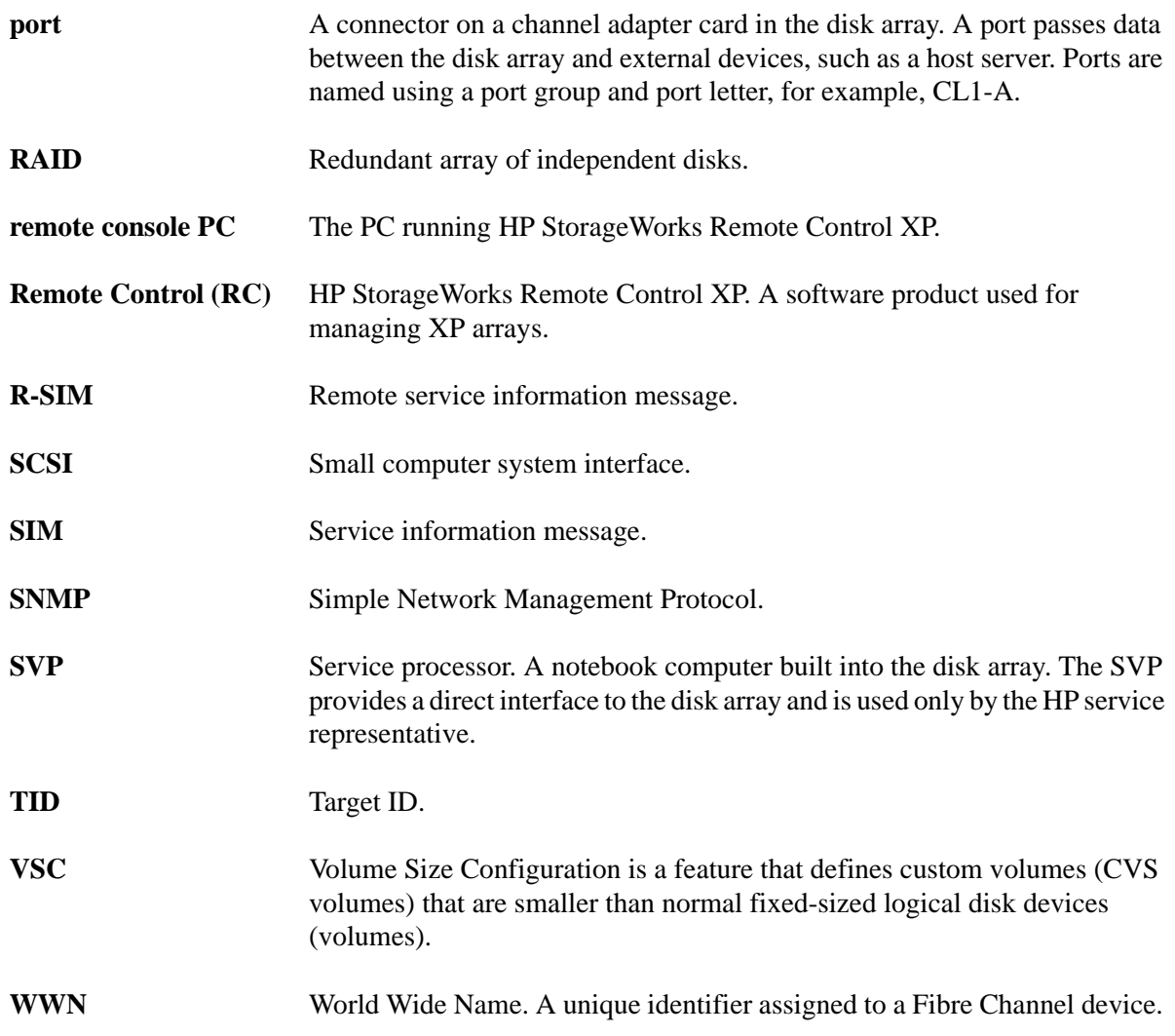

### **Index**

### <span id="page-64-0"></span>**A**

arbitrated-loop physical address [21](#page-20-1) Auto LUN XP [15](#page-14-2) Auto Path XP [15](#page-14-3)

#### **B**

boot(ing) after hard shutdown [40](#page-39-1) Fibre Channel, primary boot path [57](#page-56-2) from the array [49](#page-48-2) boot disk available [52](#page-51-1) boot disk not available, direct Fibre Channel [55](#page-54-1) boot disk not available, Fibre Channel switch [57](#page-56-3) Business Copy XP [15](#page-14-4), [17](#page-16-0)

#### **C**

Cache LUN XP [15](#page-14-5) Cluster Extension XP [15](#page-14-6) clustering [24](#page-23-1) command device(s) designate at least one LDEV as a [17](#page-16-0) RAID Manager [17](#page-16-0) Command View XP [14,](#page-13-1) [17](#page-16-0), [19](#page-18-2), [21](#page-20-2) configuration device [30](#page-29-2) Fibre Channel [31](#page-30-1)

Fibre Channel ports [21](#page-20-2) HBAs [23](#page-22-3) host [23](#page-22-4) Host Mode, setting [19](#page-18-3) port [21](#page-20-2) System Option Mode [20](#page-19-1) Continuous Access Extension XP [15](#page-14-7) Continuous Access XP [15](#page-14-8), [17](#page-16-0)

#### **D**

Data Exchange XP [15](#page-14-9) device(s) configuring [30](#page-29-2) logical, not recognized [40](#page-39-2) supported [16](#page-15-4) type specifications [45](#page-44-1) disk array(s) connecting [26](#page-25-1) features [14](#page-13-2) Fibre Channel configuration [31](#page-30-1) installation overview [18](#page-17-1) Not Ready error message [41](#page-40-0) operating system versions [14](#page-13-3) requirements [14](#page-13-4) SCSI-FC Fabric Router [34](#page-33-1) self reboots [41](#page-40-1) server support [14](#page-13-5)

storage capacity [14](#page-13-6) supported [5](#page-4-4) documentation conventions [7](#page-6-1) related [5](#page-4-5)

#### **E**

emulations [44](#page-43-1) error conditions [40](#page-39-3)

#### **F**

fabric environment port addresses [21](#page-20-1) zoning [24](#page-23-1) fabric router SCSI-FC, attachment [34](#page-33-1) failover [16](#page-15-5) Fibre Channel interface [15](#page-14-10) native [49](#page-48-2) native, disk array attachment [31](#page-30-1) N-Port I/O path [58](#page-57-1) ports, configuring [21](#page-20-2) primary boot path [57](#page-56-2)

#### **H**

 $HBA(s)$ configuring [23](#page-22-3) supported [23](#page-22-3) host configuration [23](#page-22-4) doesn't reboot properly after hard shutdown [40](#page-39-1) hangs up [41](#page-40-2) installation [23](#page-22-5)

[host bus adapters, see "HBAs"](#page-13-7) Host Mode, setting [19](#page-18-3) HP authorized resellers [8](#page-7-2) contact information [8](#page-7-3) service representative tasks [19](#page-18-4) technical support [8](#page-7-3), [42](#page-41-1)

#### **I**

installation connecting disk array [26](#page-25-1) host [23](#page-22-5) HP service representative tasks [19](#page-18-4) operating system [29](#page-28-1) overview [18](#page-17-1) interface, Fibre Channel [15](#page-14-10)

#### **L**

 $L$ DEV $(s)$ designate at least one as a command device [17](#page-16-0) LUN Configuration Manager XP [17,](#page-16-0) [19](#page-18-2), [21](#page-20-2) LUN(s), security [24](#page-23-1)

#### **M**

multi-cluster environment [24](#page-23-1)

#### **O**

operating system(s) installing [29](#page-28-1) supported versions [14](#page-13-3)

#### **P**

parity error [41](#page-40-3) path(s) Fibre Channel N-Port I/O [58](#page-57-1) Fibre Channel primary boot [57](#page-56-2) storage capacity [27](#page-26-2)

Performance Advisor XP [15](#page-14-11) port(s) address [21](#page-20-1) Fibre Channel [21](#page-20-2) Host Mode, setting [19](#page-18-3)

### **R**

RAID Manager command devices [17](#page-16-0) RAID Manager XP [15](#page-14-12) Remote Control [14](#page-13-1) Resource Manager XP [15](#page-14-13)

#### **S**

SCSI disk, Fibre Channel interface and term "SCSI disk" [15](#page-14-14) SCSI-FC Fabric Router [15,](#page-14-15) [34](#page-33-1) Secure Manager XP [15](#page-14-16) security, LUN [24](#page-23-1) server, support [14](#page-13-5) SNMP configuration [16](#page-15-6) software, optional [15](#page-14-17) storage capacity [14](#page-13-6) StorageWorks, supported arrays [5](#page-4-4) Surestore, supported arrays [5](#page-4-4) system administrator, required knowledge [5](#page-4-6) System Option Mode, setting [20](#page-19-1)

#### **T**

technical support [8,](#page-7-3) [42](#page-41-1) troubleshooting [39](#page-38-2) error conditions [40](#page-39-3) technical support [42](#page-41-1) volume(s), cannot be created [40](#page-39-4)

#### **W**

**V**

warranty [10](#page-9-1) websites HP main [8](#page-7-4) HP storage [6](#page-5-3), [8](#page-7-5), [42](#page-41-2)

### **X**

XP family optional software [15](#page-14-17) storage capacity [14](#page-13-6)

#### **Z**

zoning, fabric [24](#page-23-1)